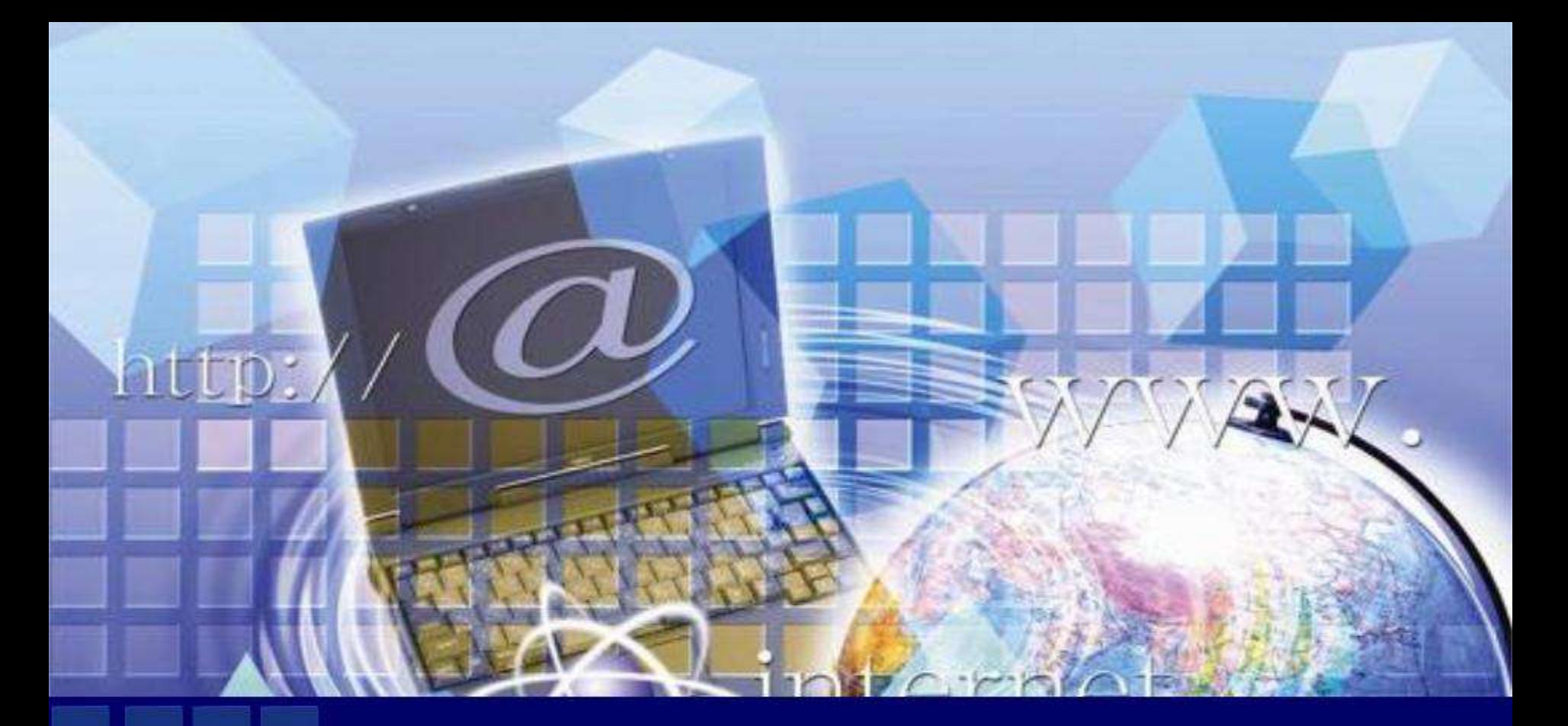

Организация работы учащихся в социальной сети ВКонтакте

> Пахомова О.А., учитель кубановедения МБОУ СОШ №4

# Удобство и простота работы в ВК

- Удобно работать с учащимися через компьютер и телефон
- На большом мониторе хорошо видны рисунки, фото, текстовые документы, презентации.
- Возможность осуществления видео и аудиозвонка с группой учащихся - 8 человек.
- Из ВК можно позвонить всем номерам из телефонной книги и тем, кто у вас в «друзьях», даже если у вас не записан его номер телефона
- Проверить домашнее задание можно в любое время (даже поздно вечером)
- Не возникает проблем с сетью Интернет.
- Не «виснет» сайт, как на государственных учебных платформах

#### Как организовать обучение учащихся в ВКонтакте

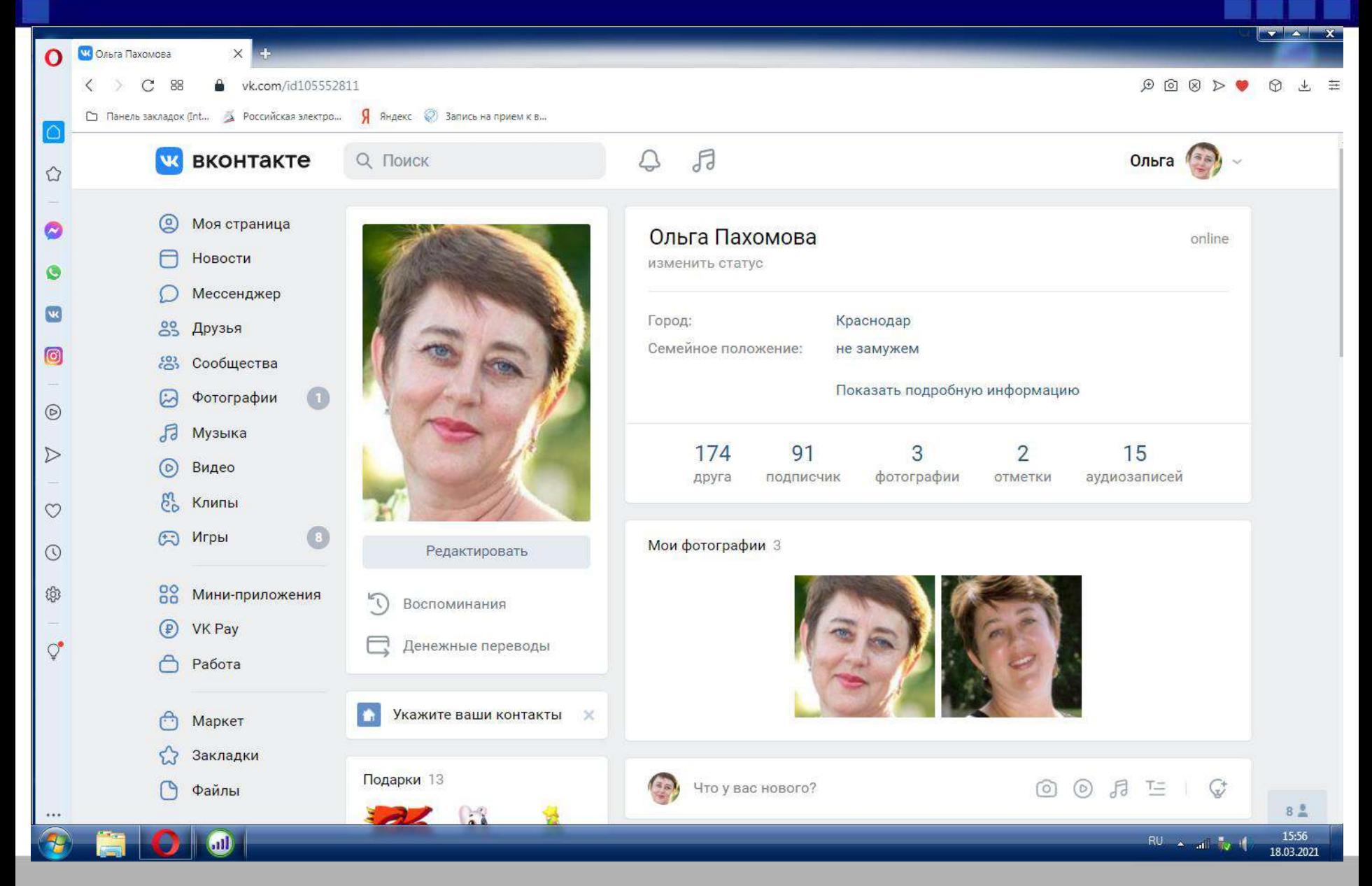

## Вписываю фамилии учащихся по классам

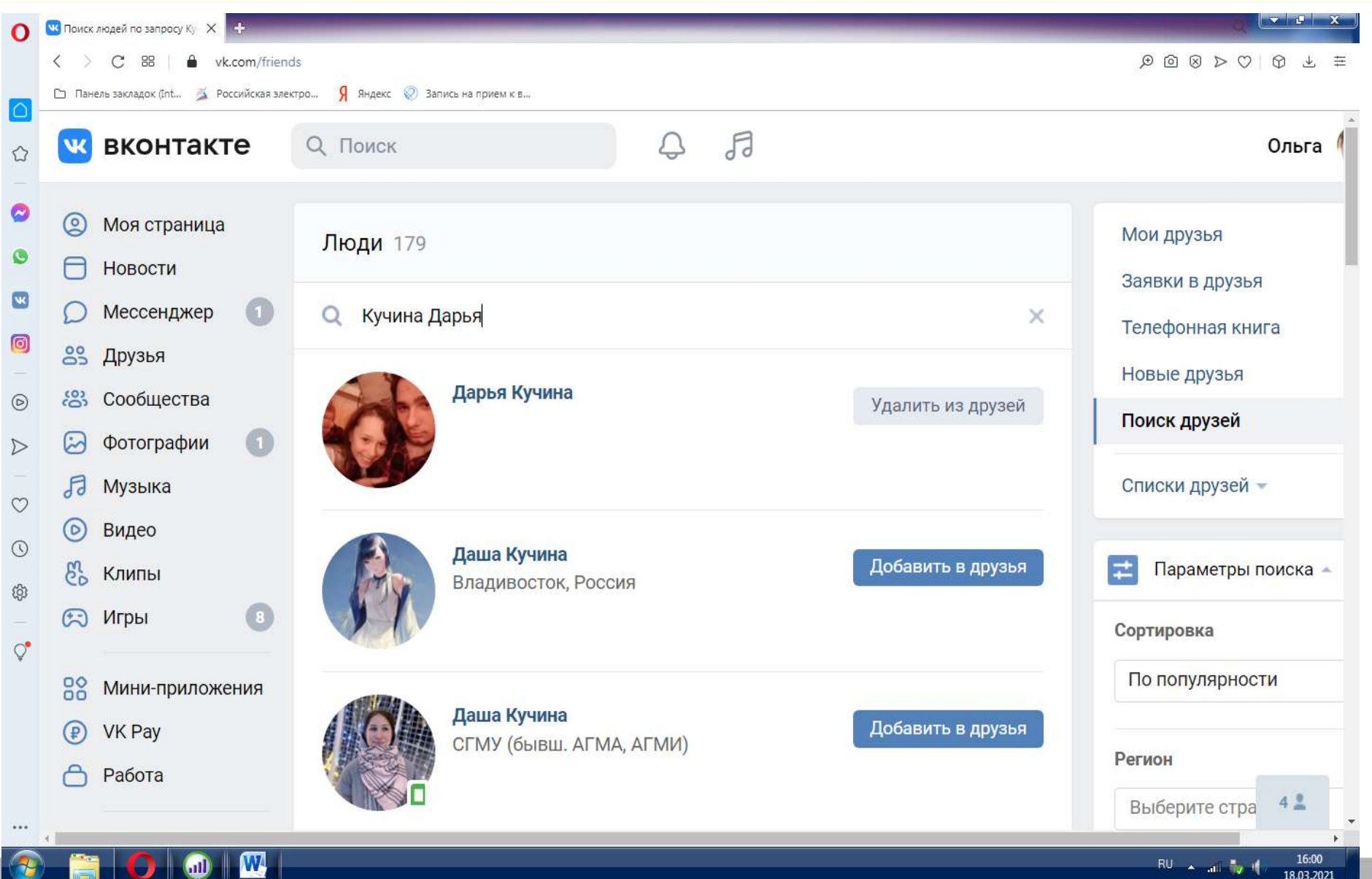

#### Поиск и приглашение друзей- учащихся школы

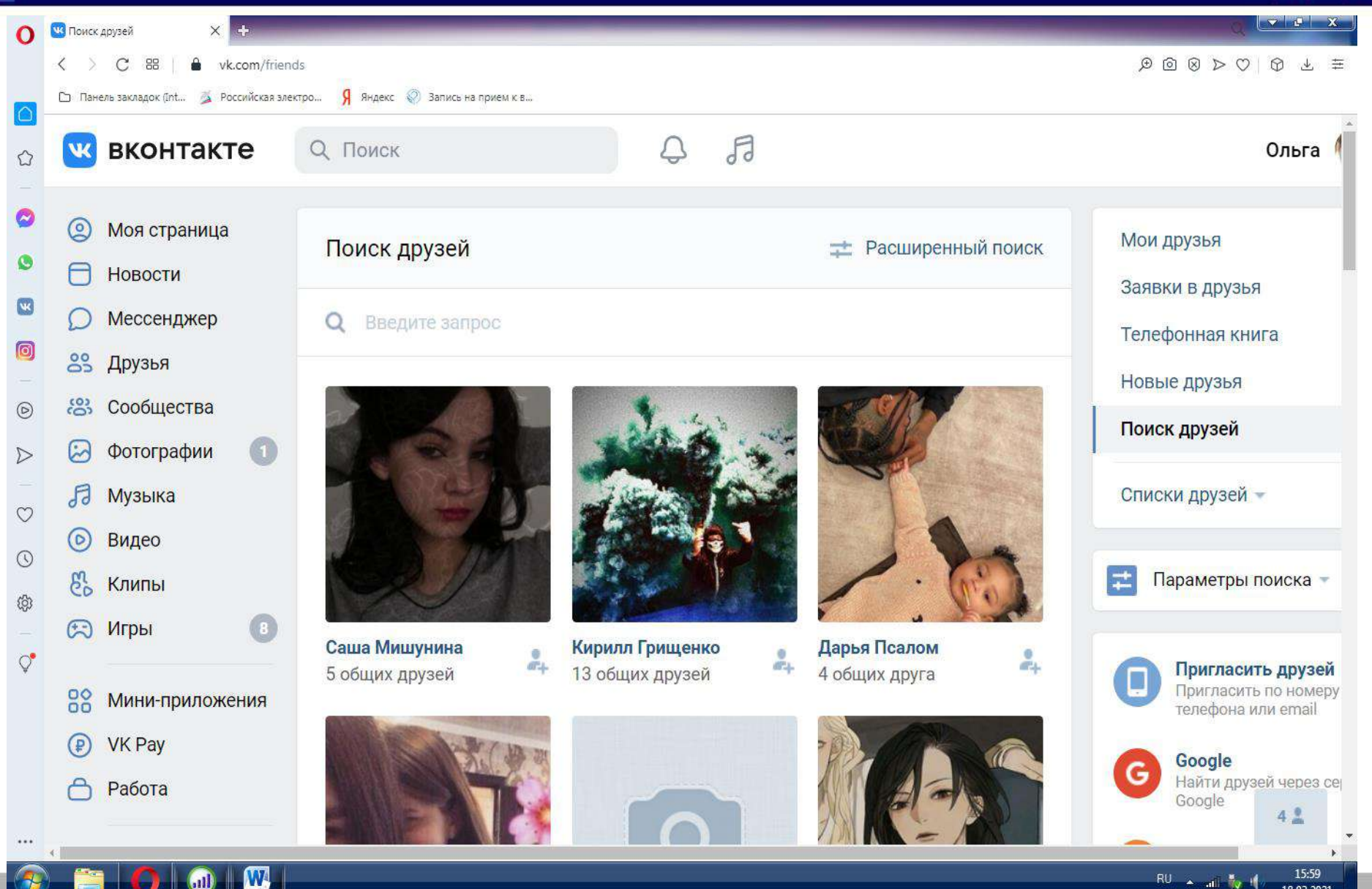

18.03.2021

#### Приглашение друзей в группу 5 класса. Отправление ссылки на группу индивидуальным сообщением

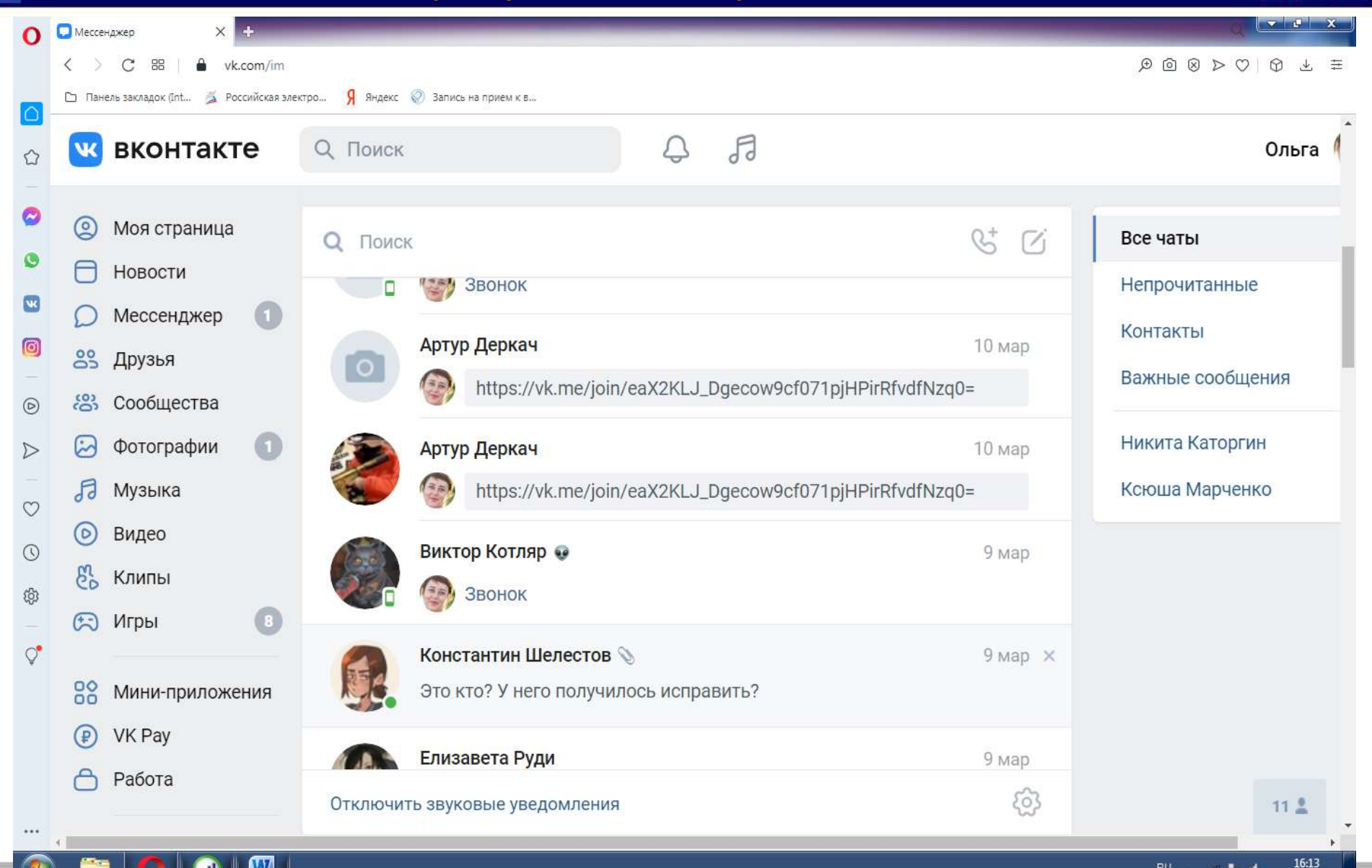

W

 $\text{m}$ 

18.03.2021

#### Все друзья -учащиеся школы

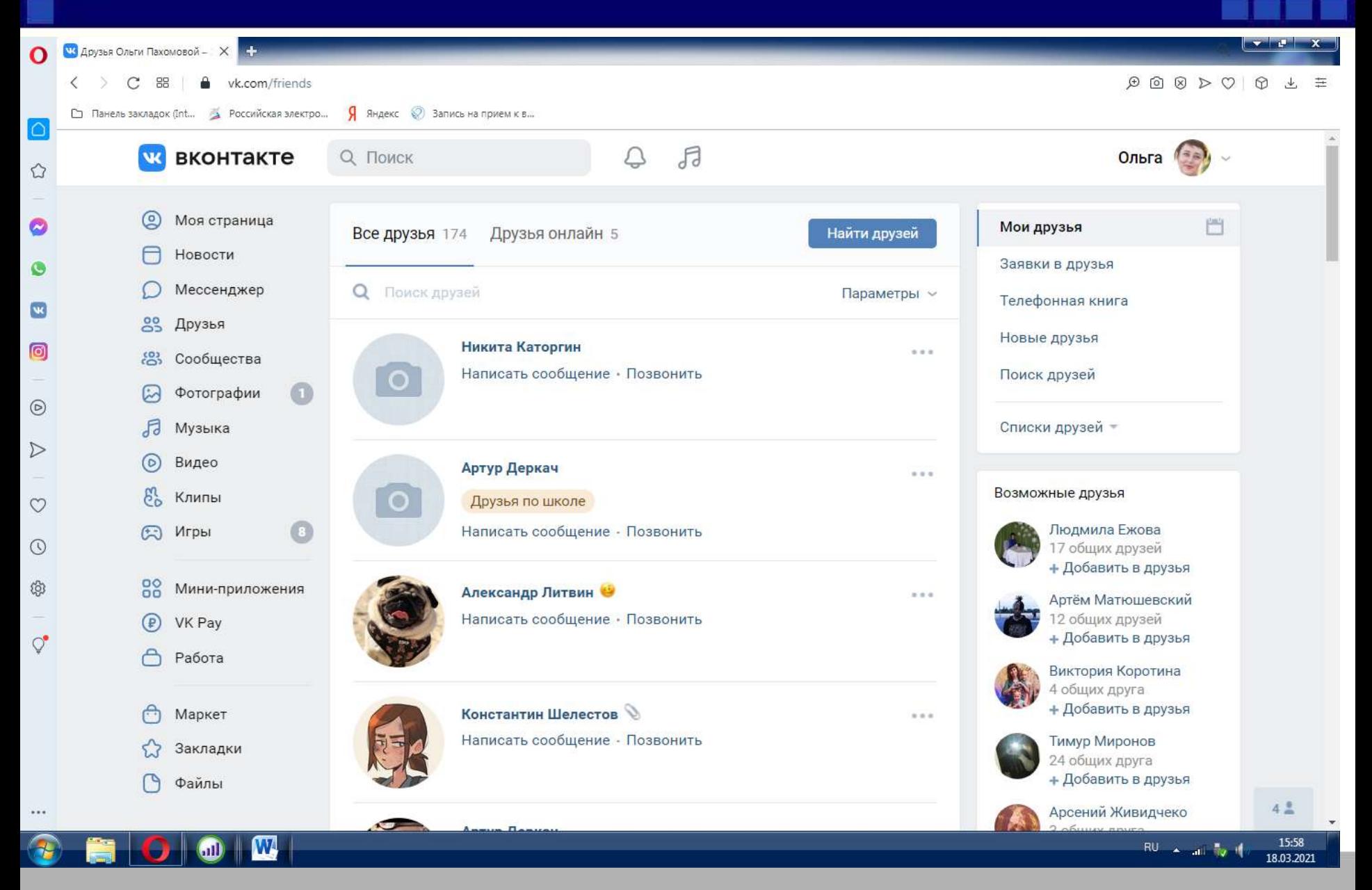

### *Создаю группы друзей по классам*

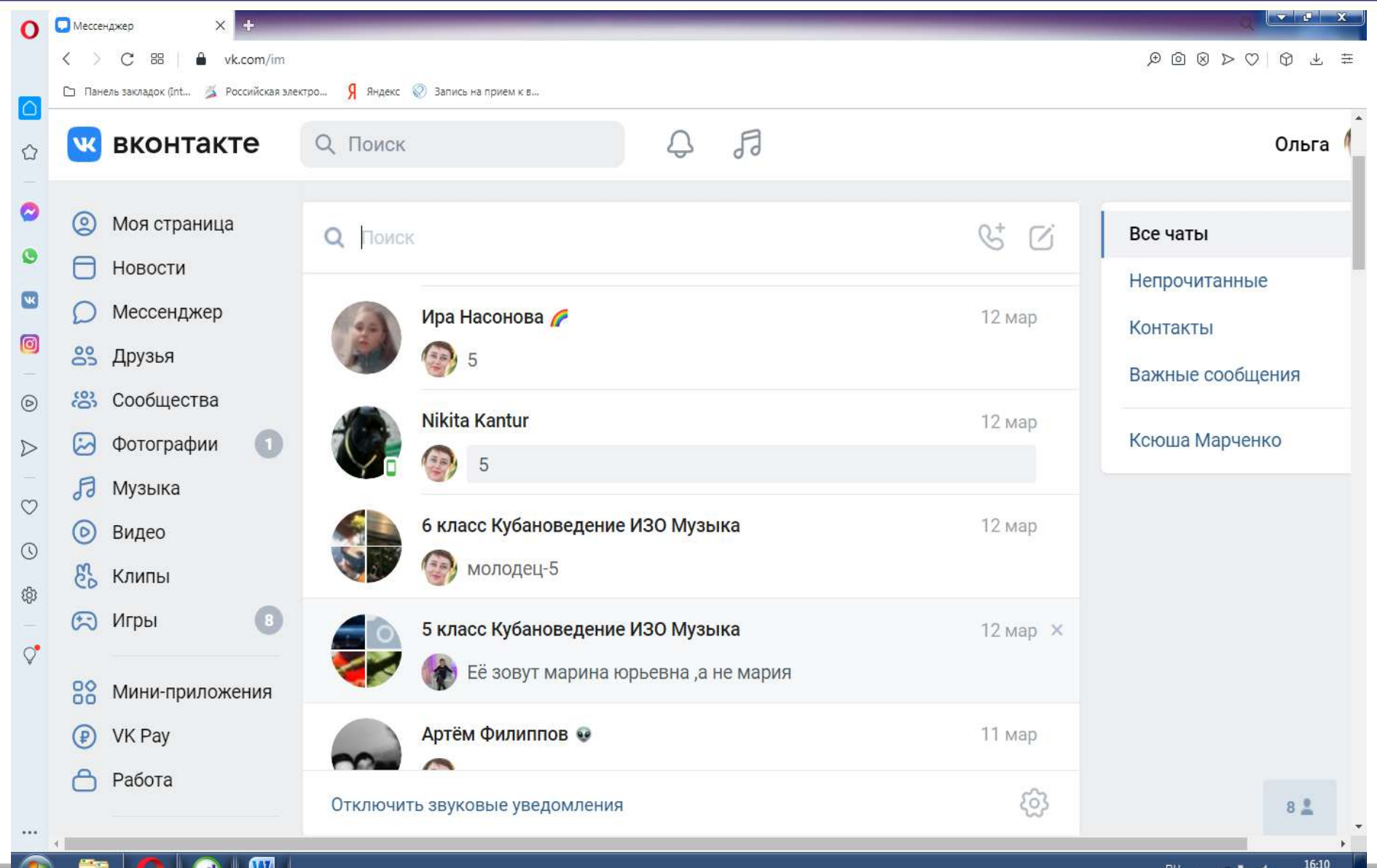

18.03.2021

## Группы учащихся

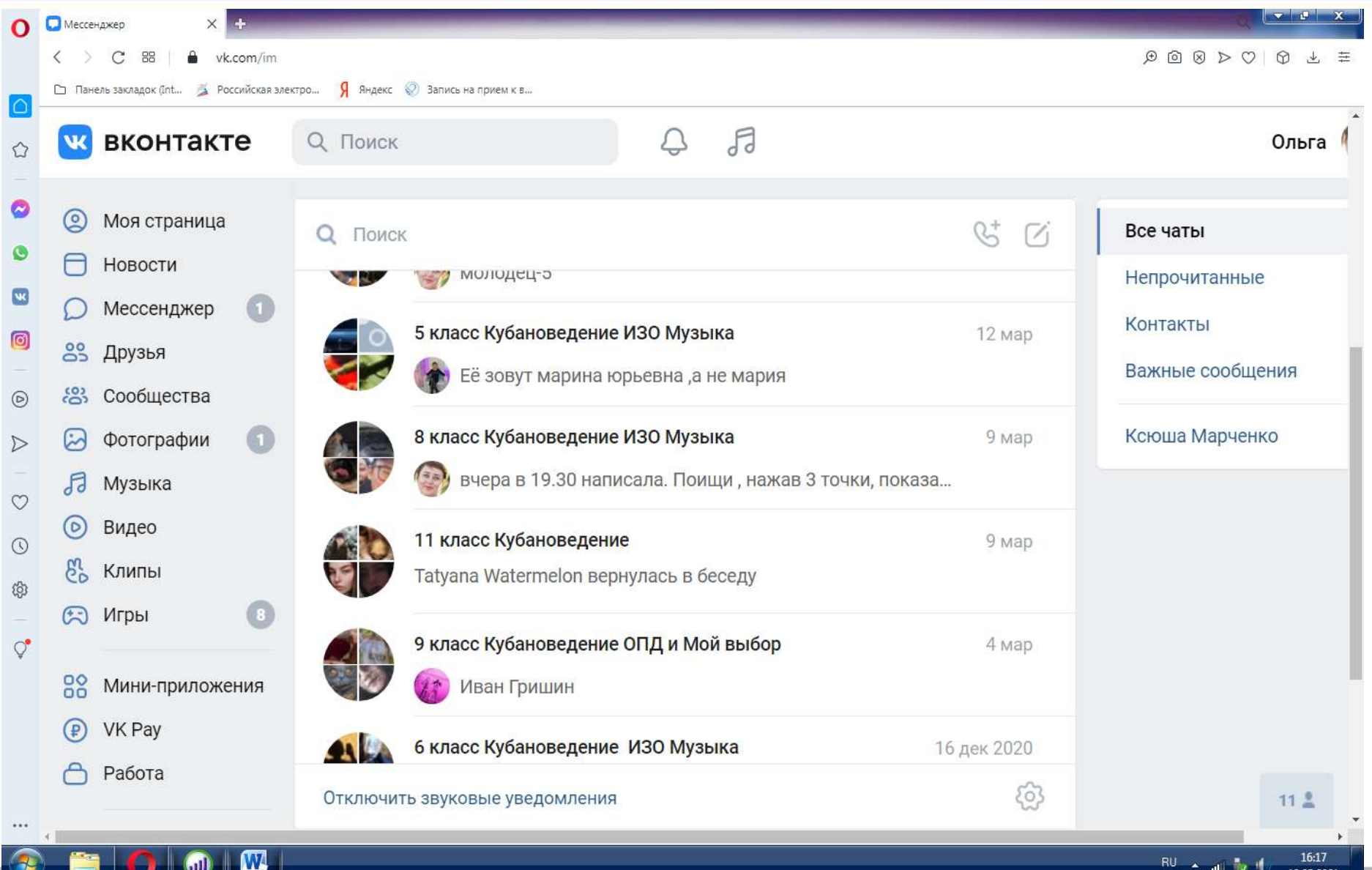

RU A all N 18.03.2021

#### Группы учащихся по моим предметам. Проверка д\з и выставление оценок в личном сообщении

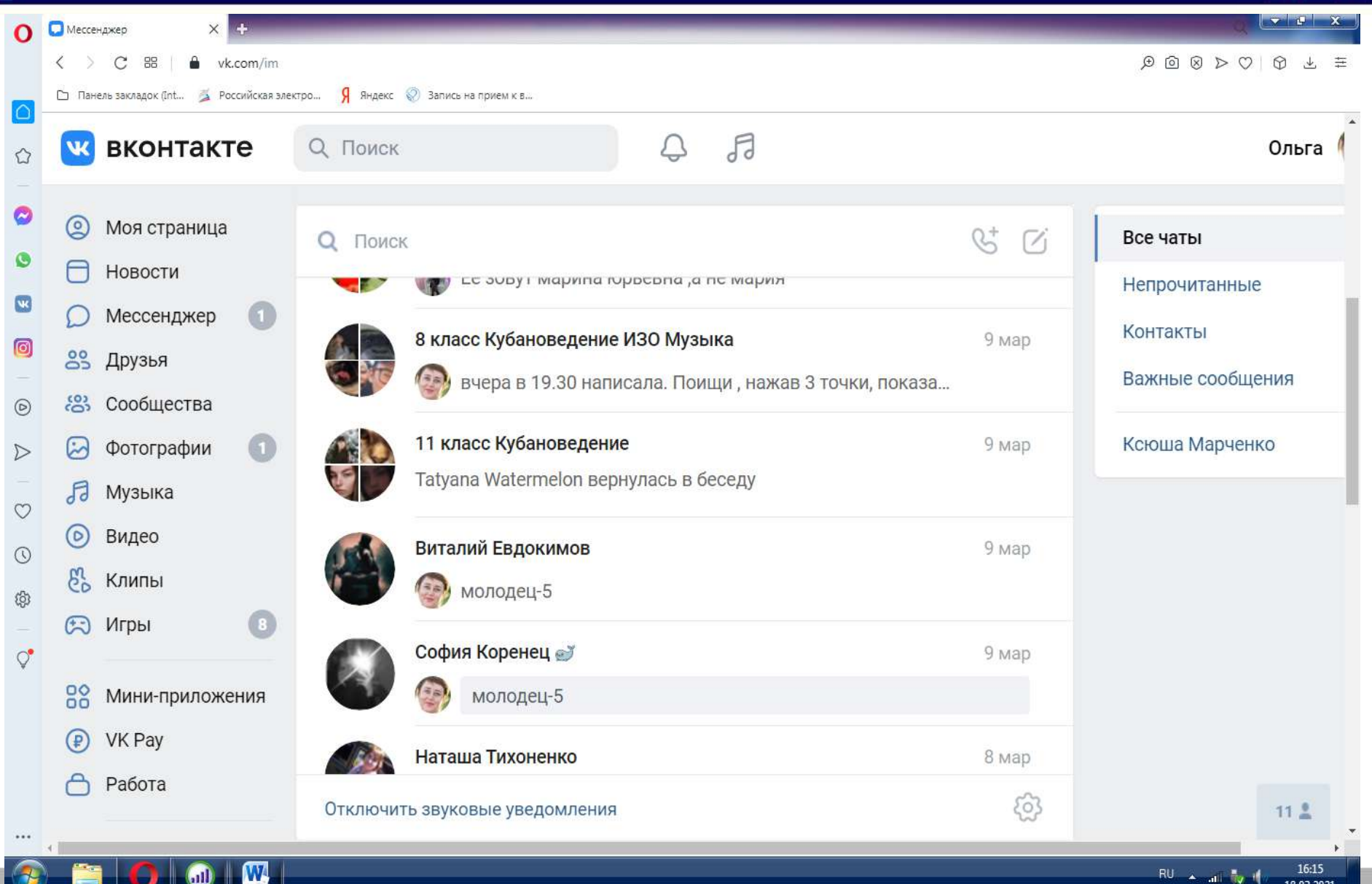

 $\text{m}$ 

### Заходим в группу, можно найти вложения: файлы, видео, презентации

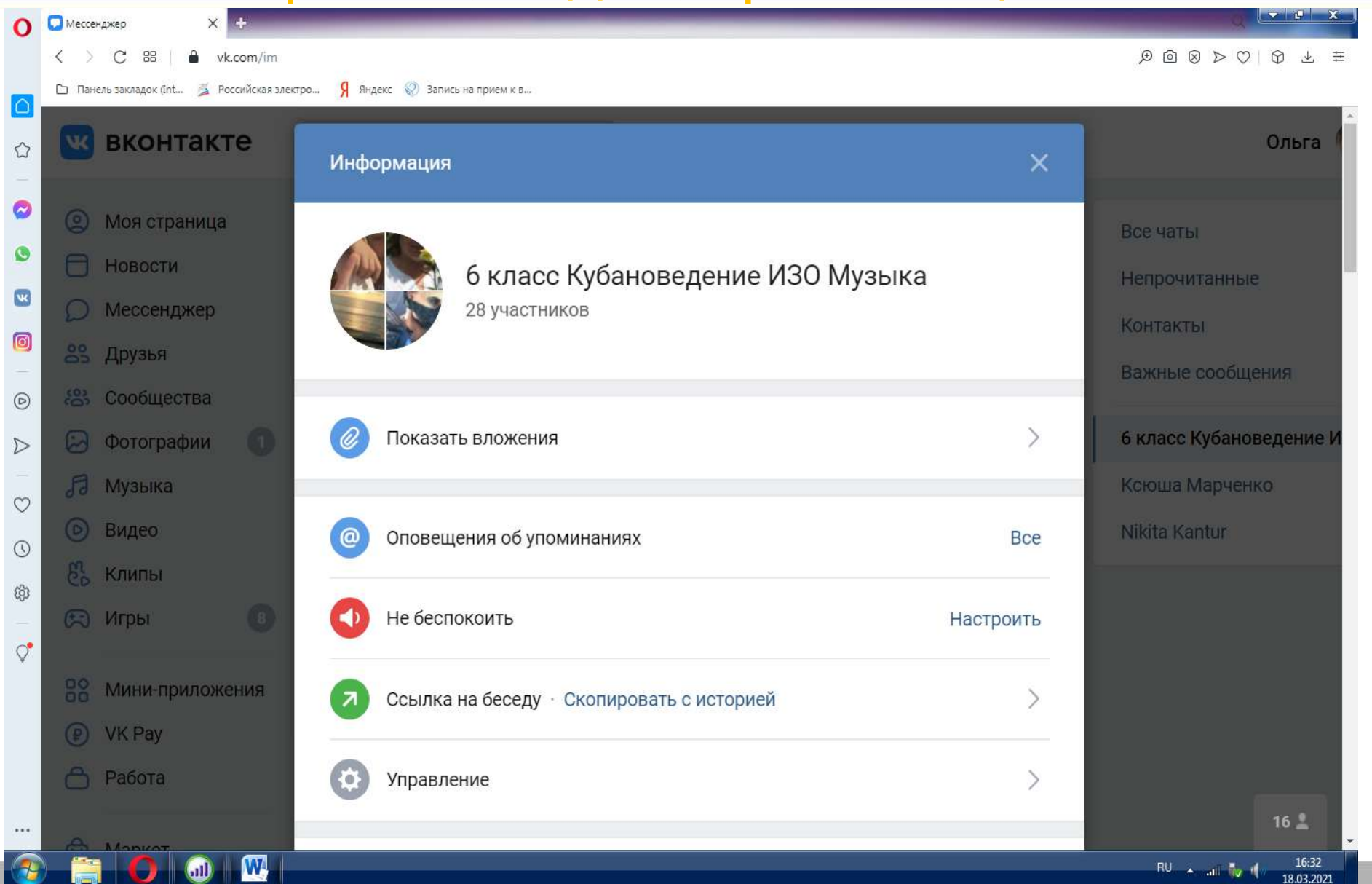

### Здесь можно пригласить в группу друзей из класса и скопировать ссылку на беседу

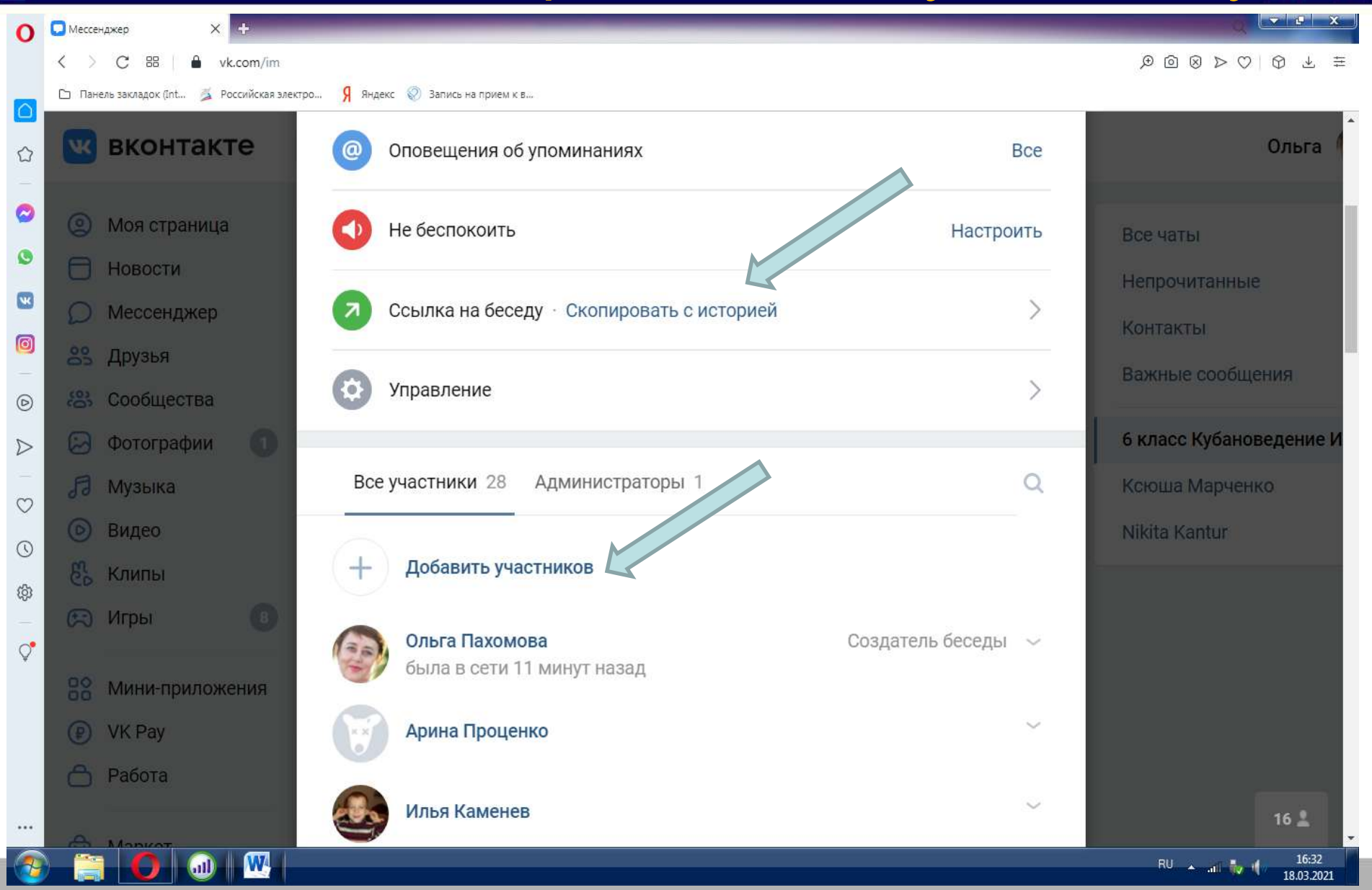

## Копируем ссылку на беседу

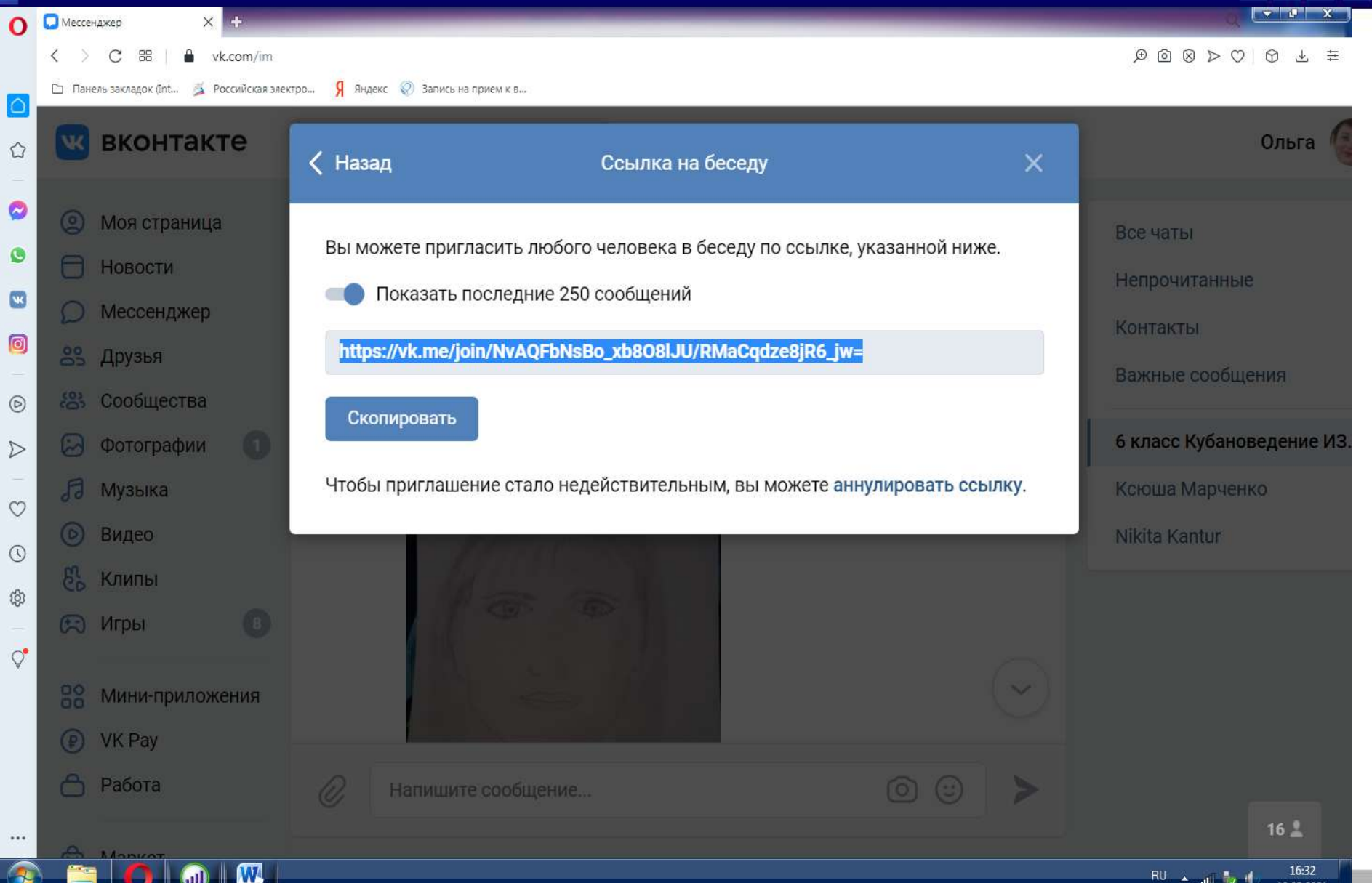

### Документы группы. Они видны на стене и во вложениях

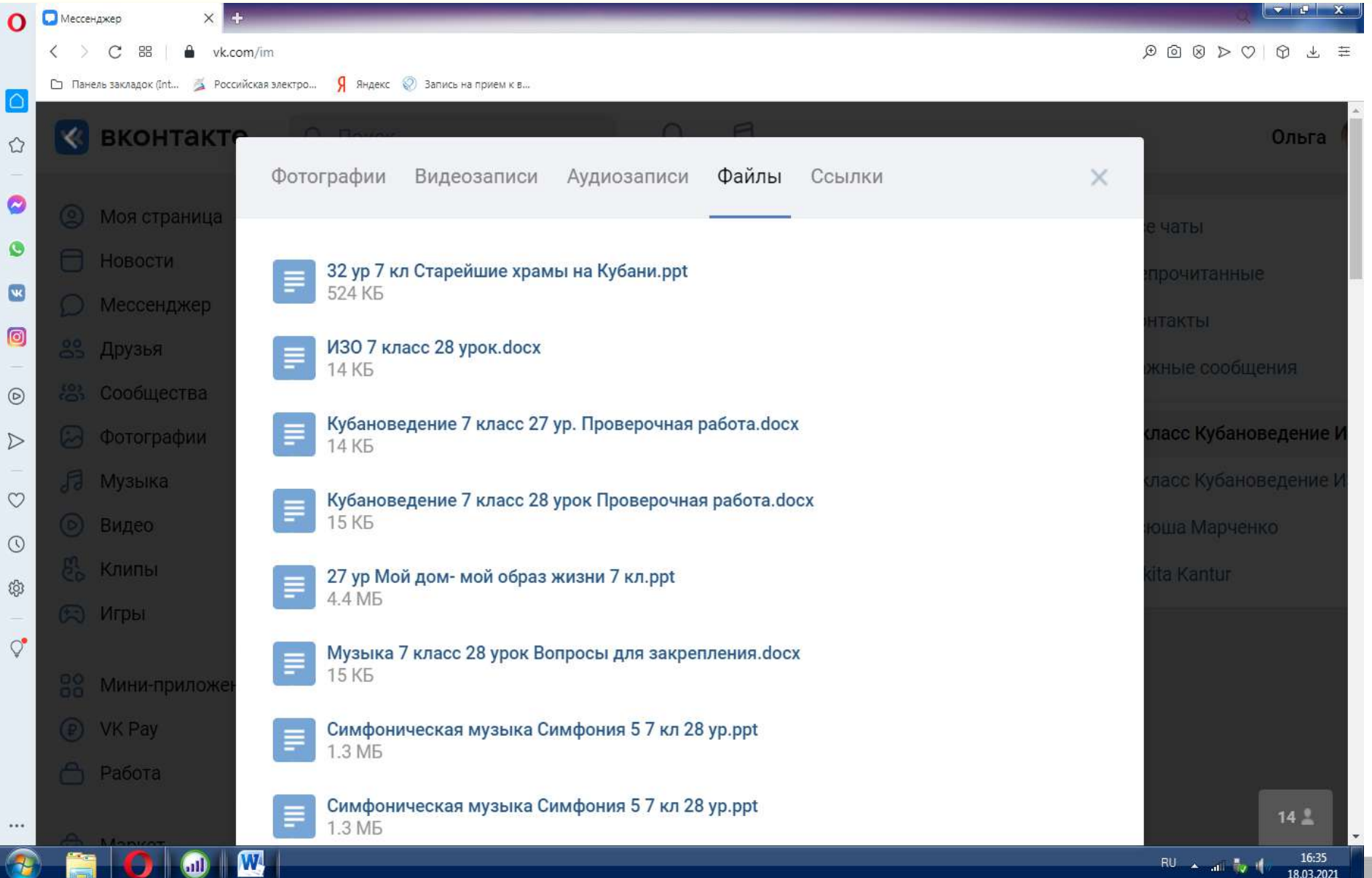

## Пишу нужную информацию на стене группы

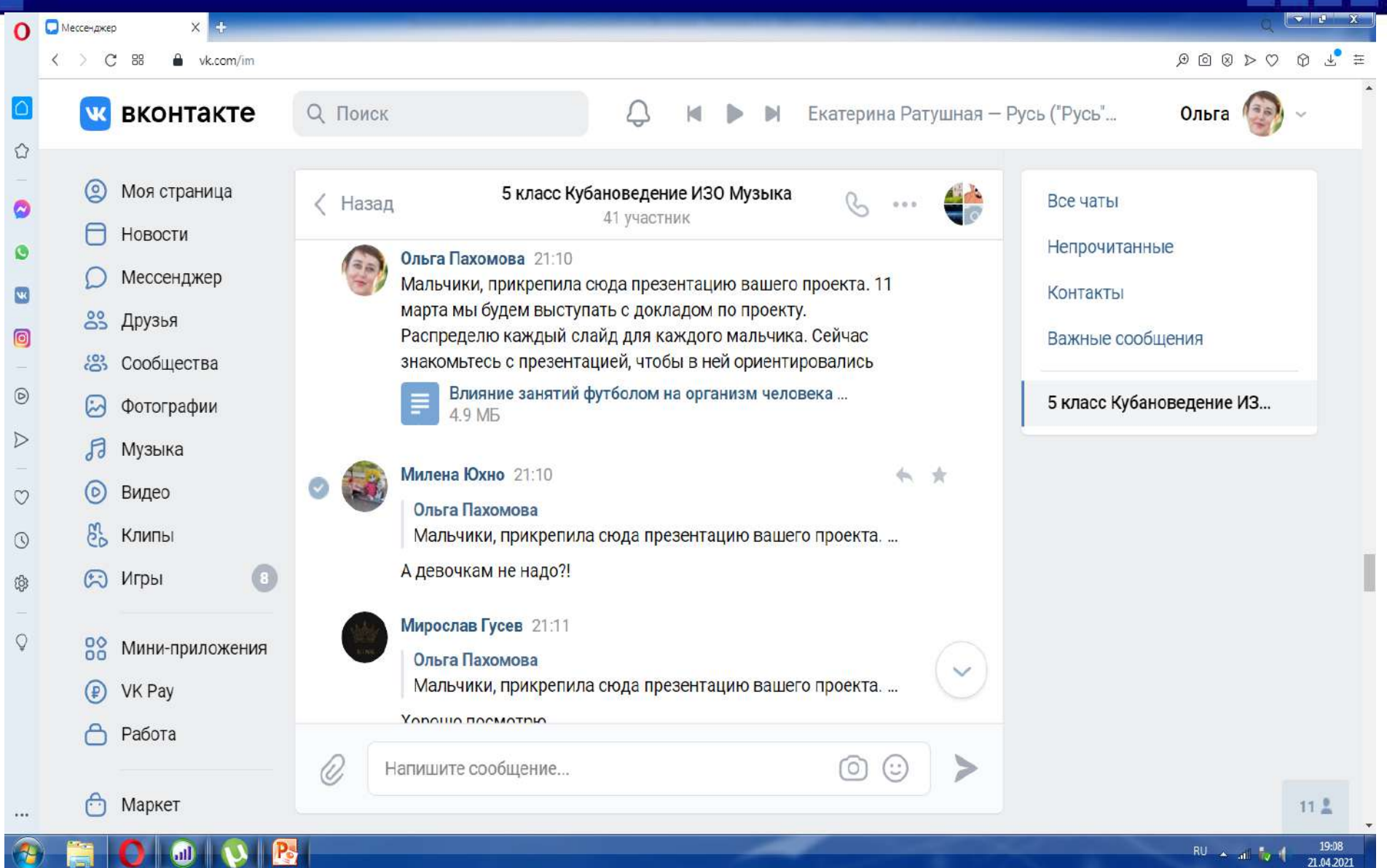

## Размещение на стене группы видео

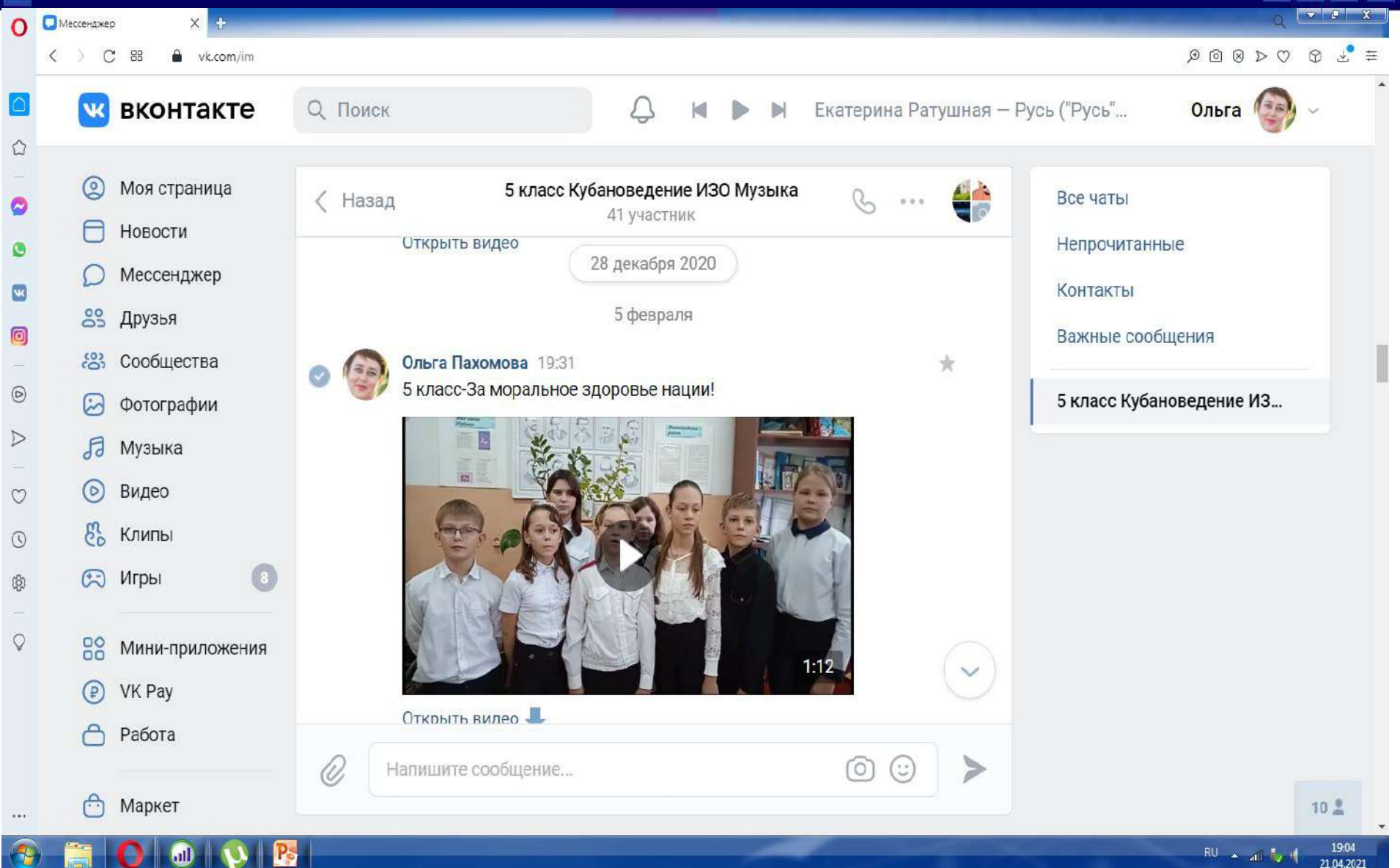

### На стену каждой группы выкладываю документ с пояснениями и темами уроков

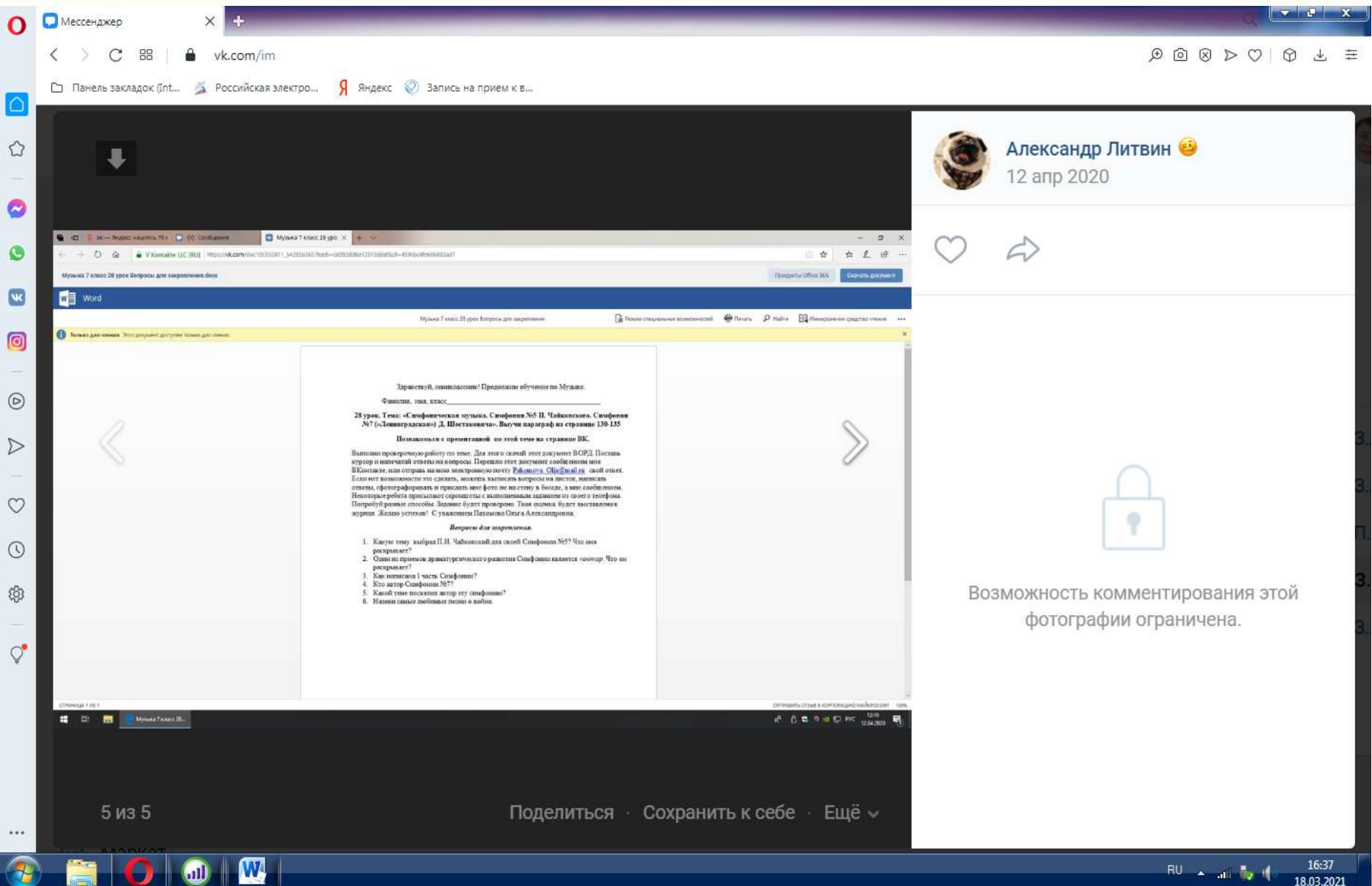

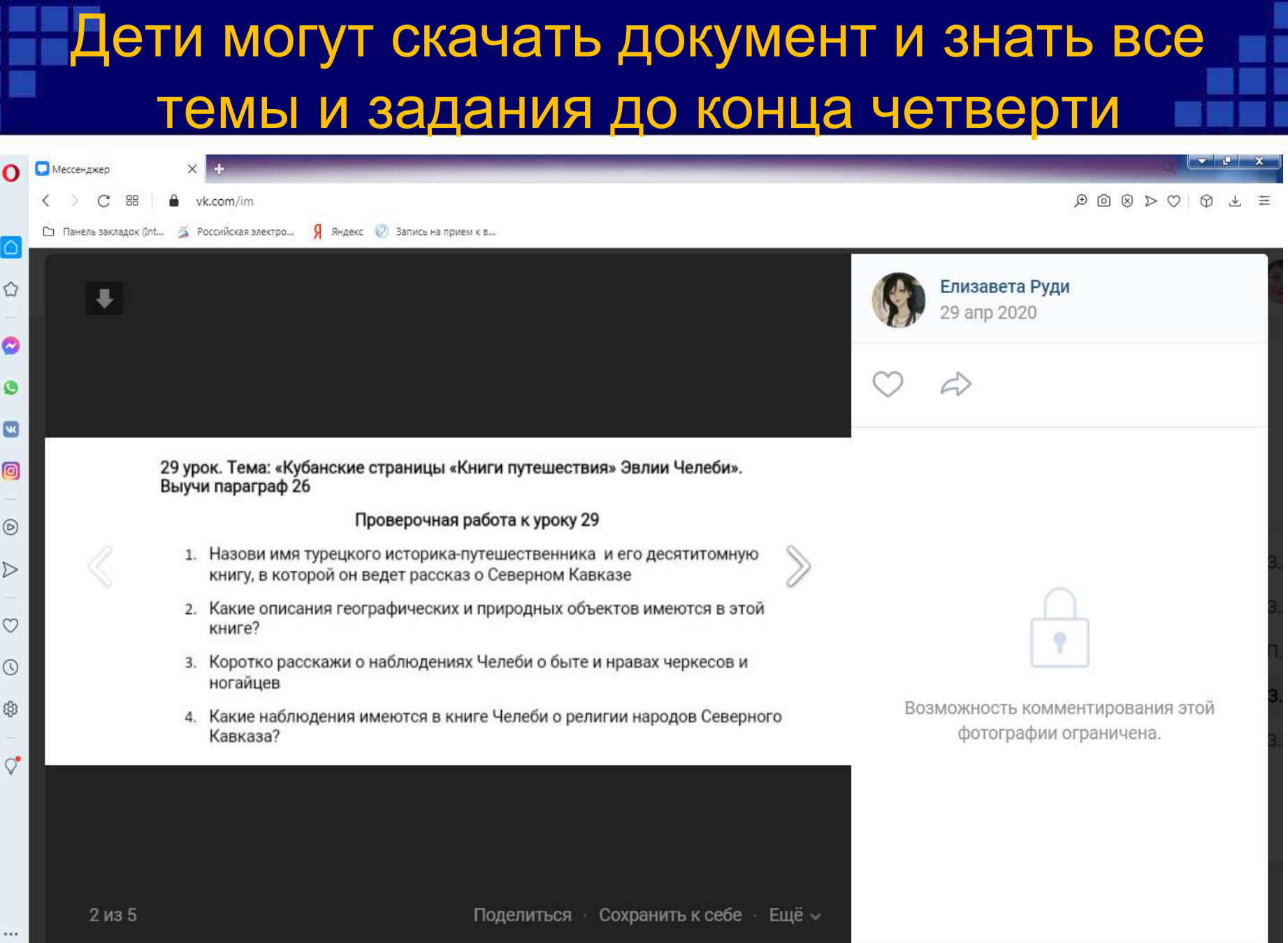

۰

**The Second Property** 

SOOM

 $\sqrt{2}$ 

16:38<br>18.03.2021

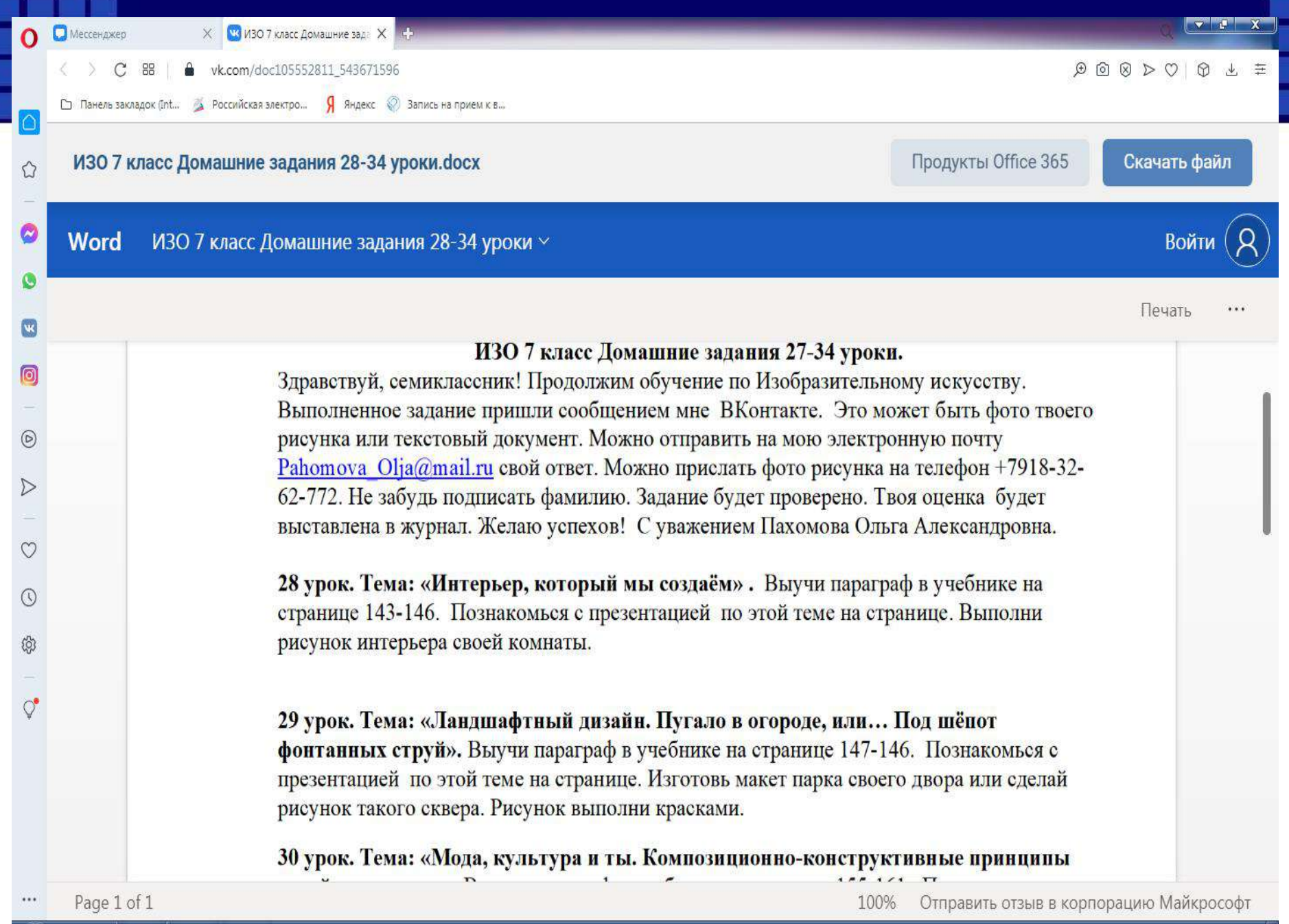

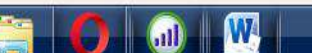

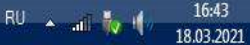

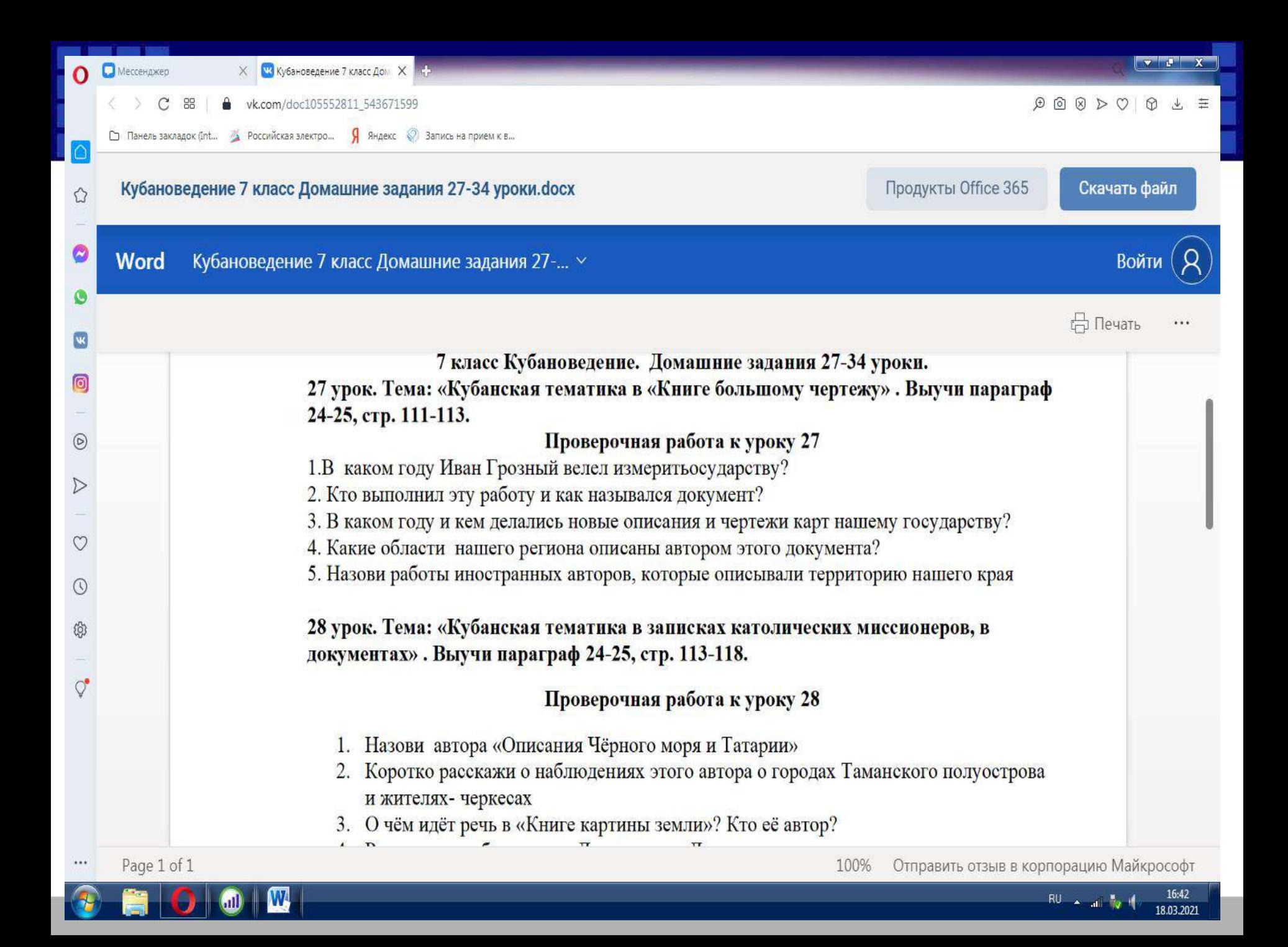

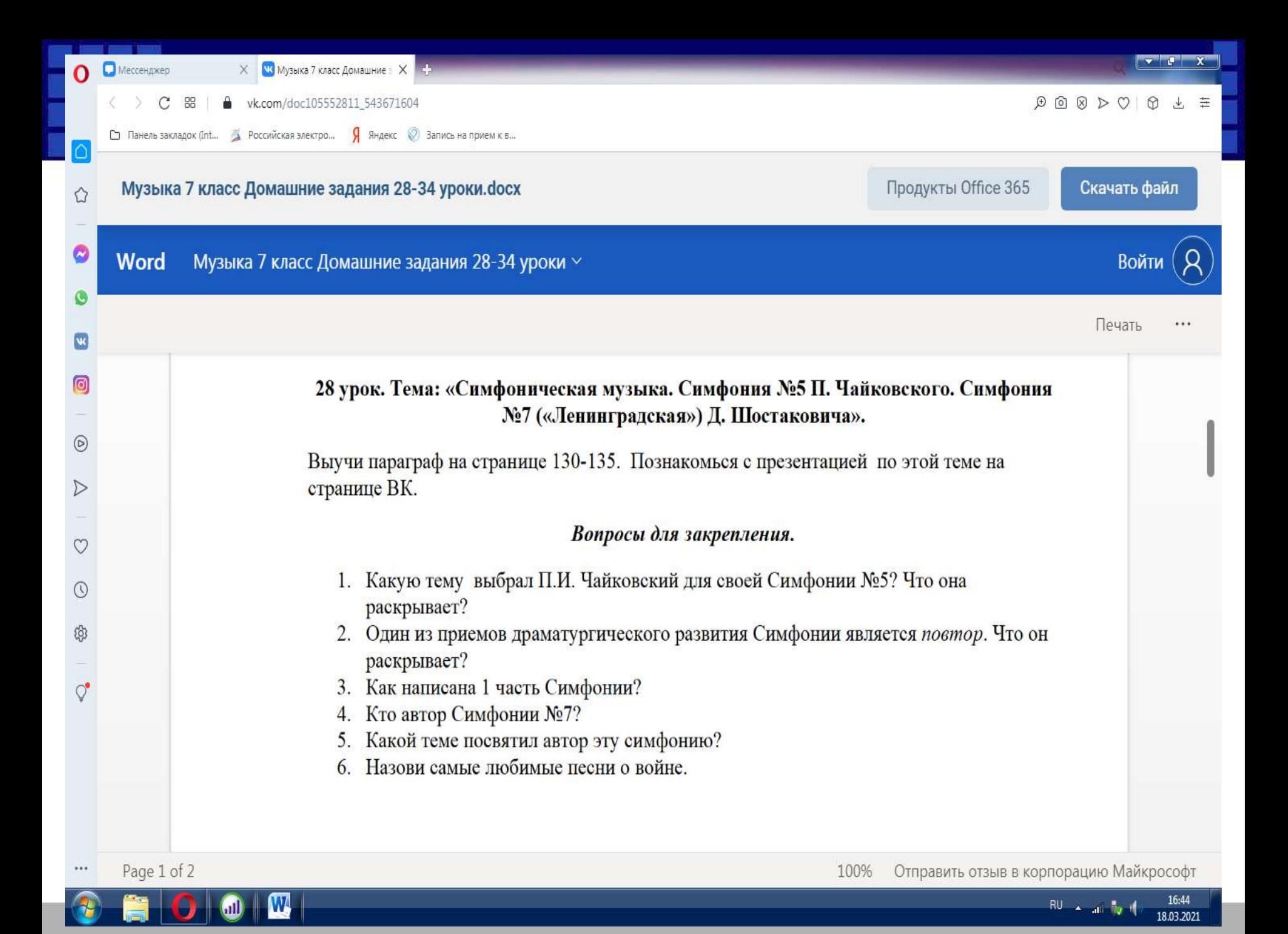

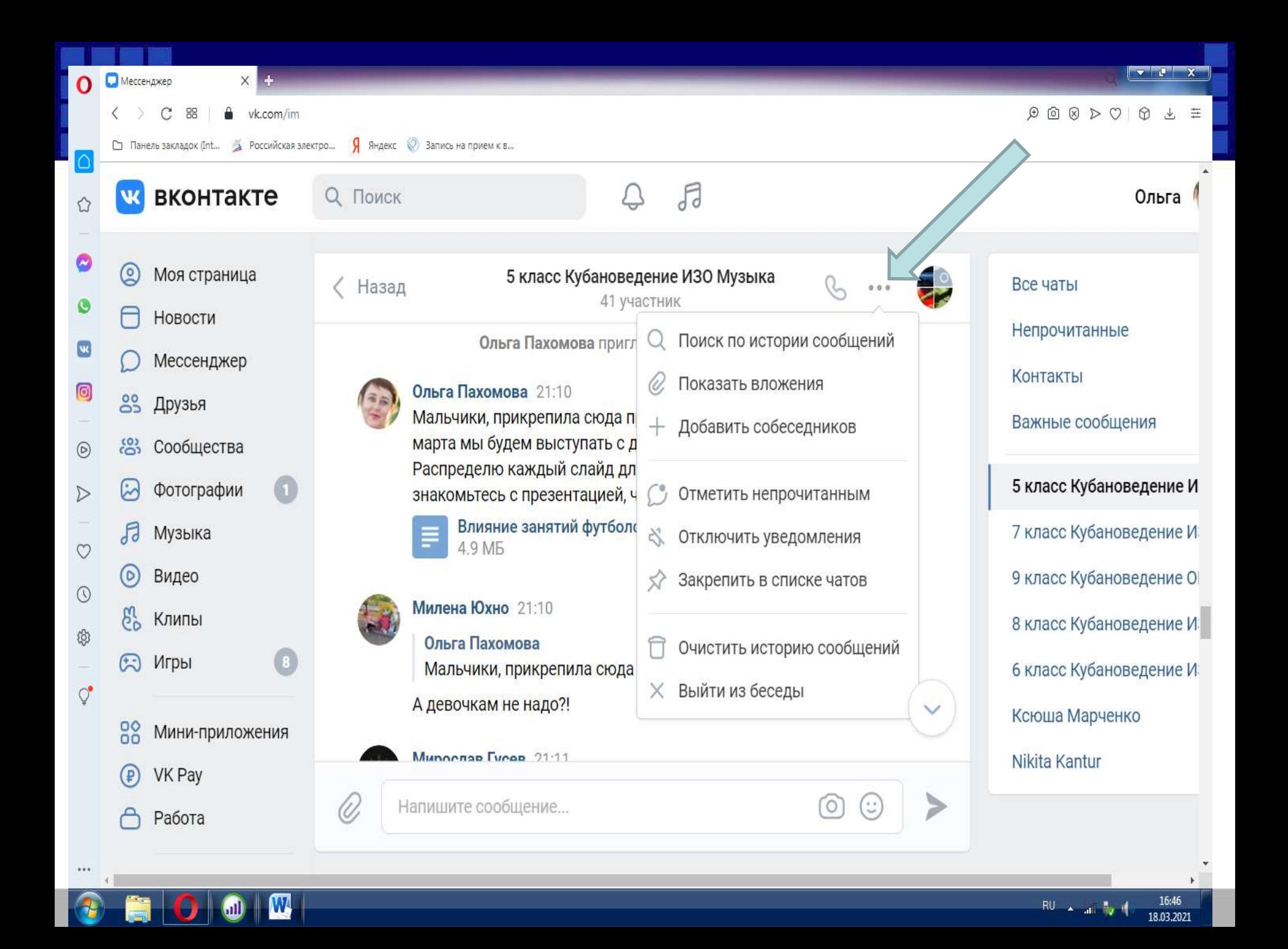

Выкладываю на стену группы задания: документы презентации, видео

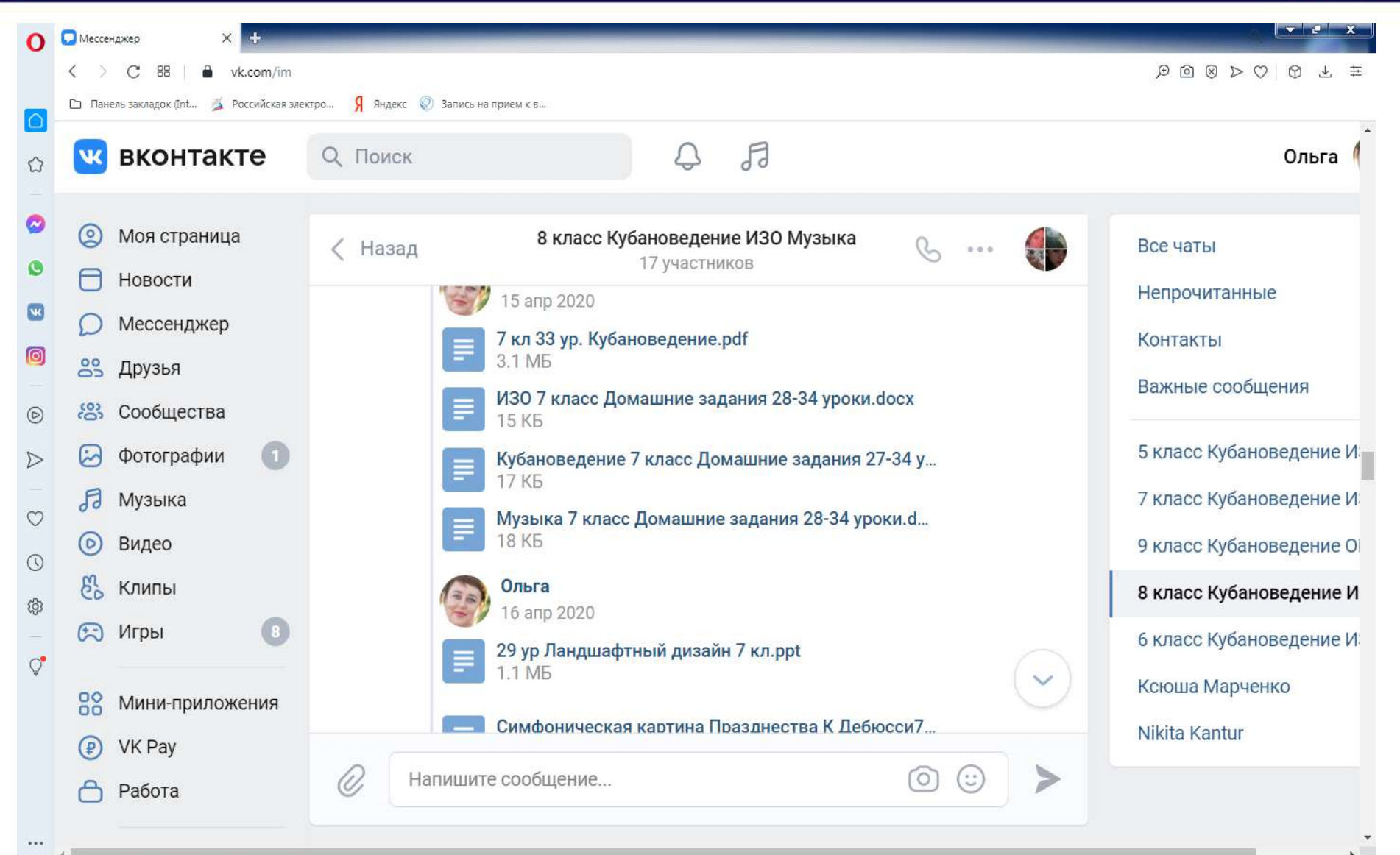

W

m)

16:41

### Находим вложения: фото, видеозаписи, файлы и др

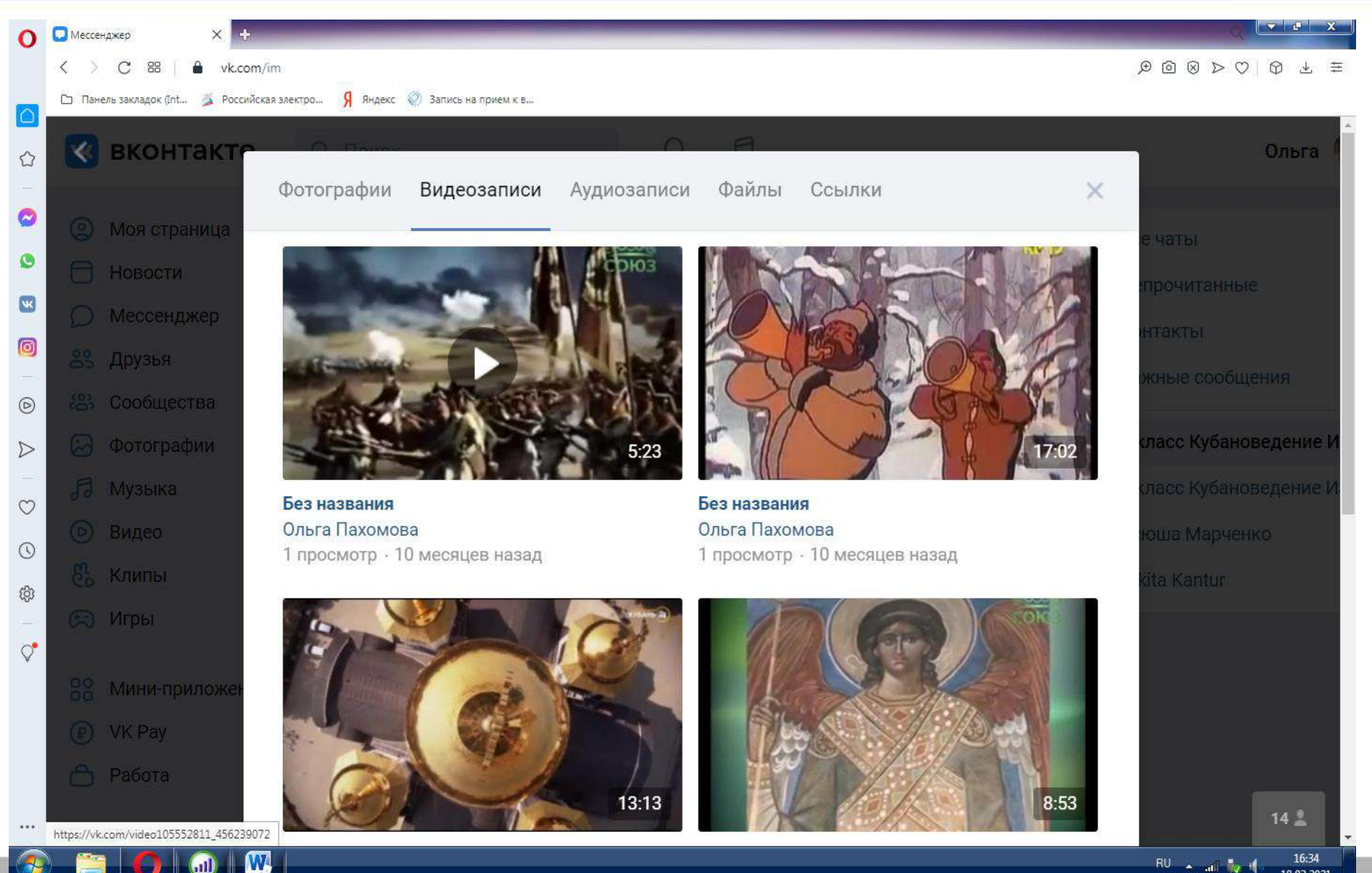

18.03.2021

 $60$ 

## Так выглядят во Вложении: Фото, рисунки

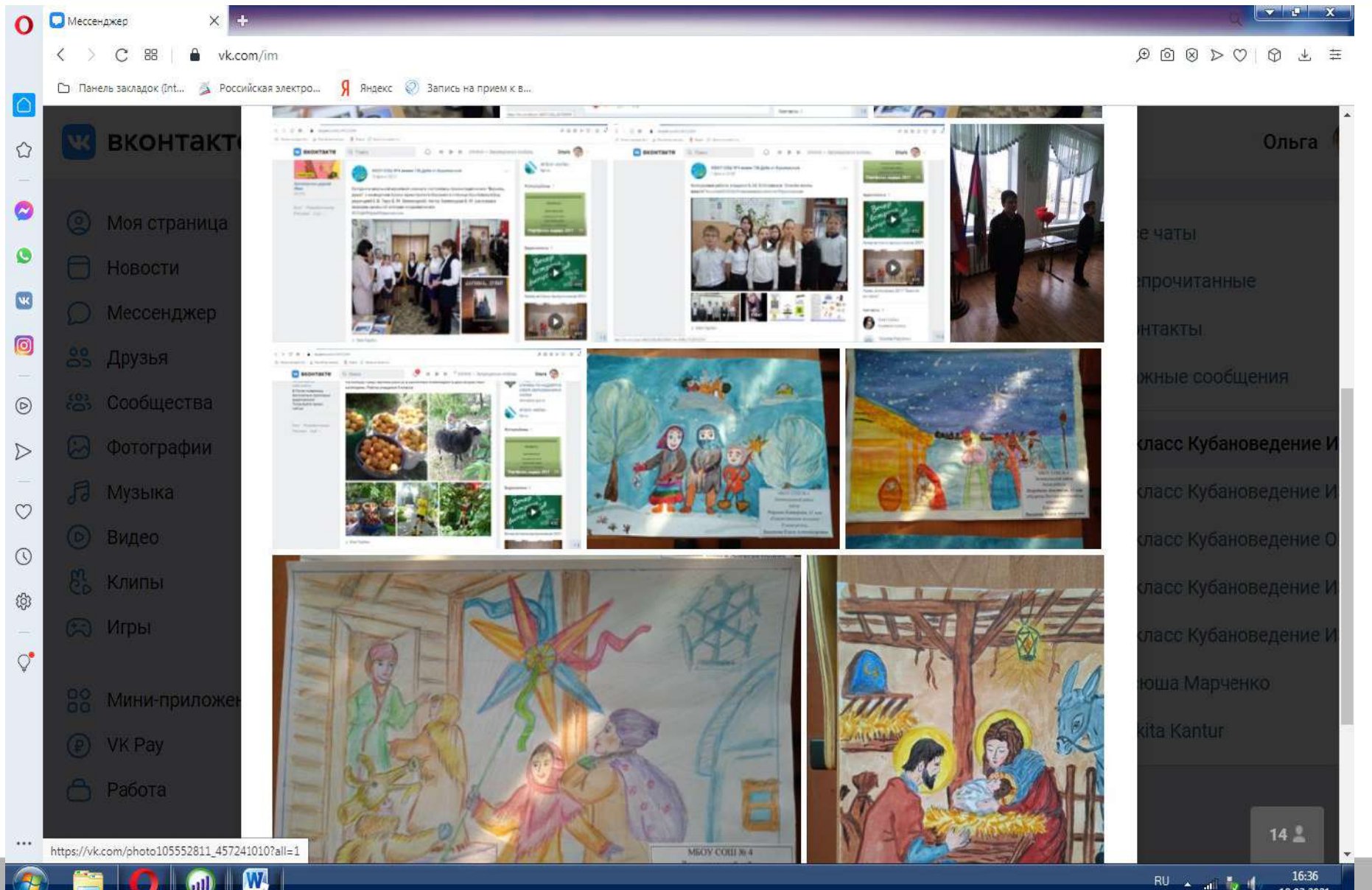

m

16:36 18.03.2021

## Проверка домашних заданий

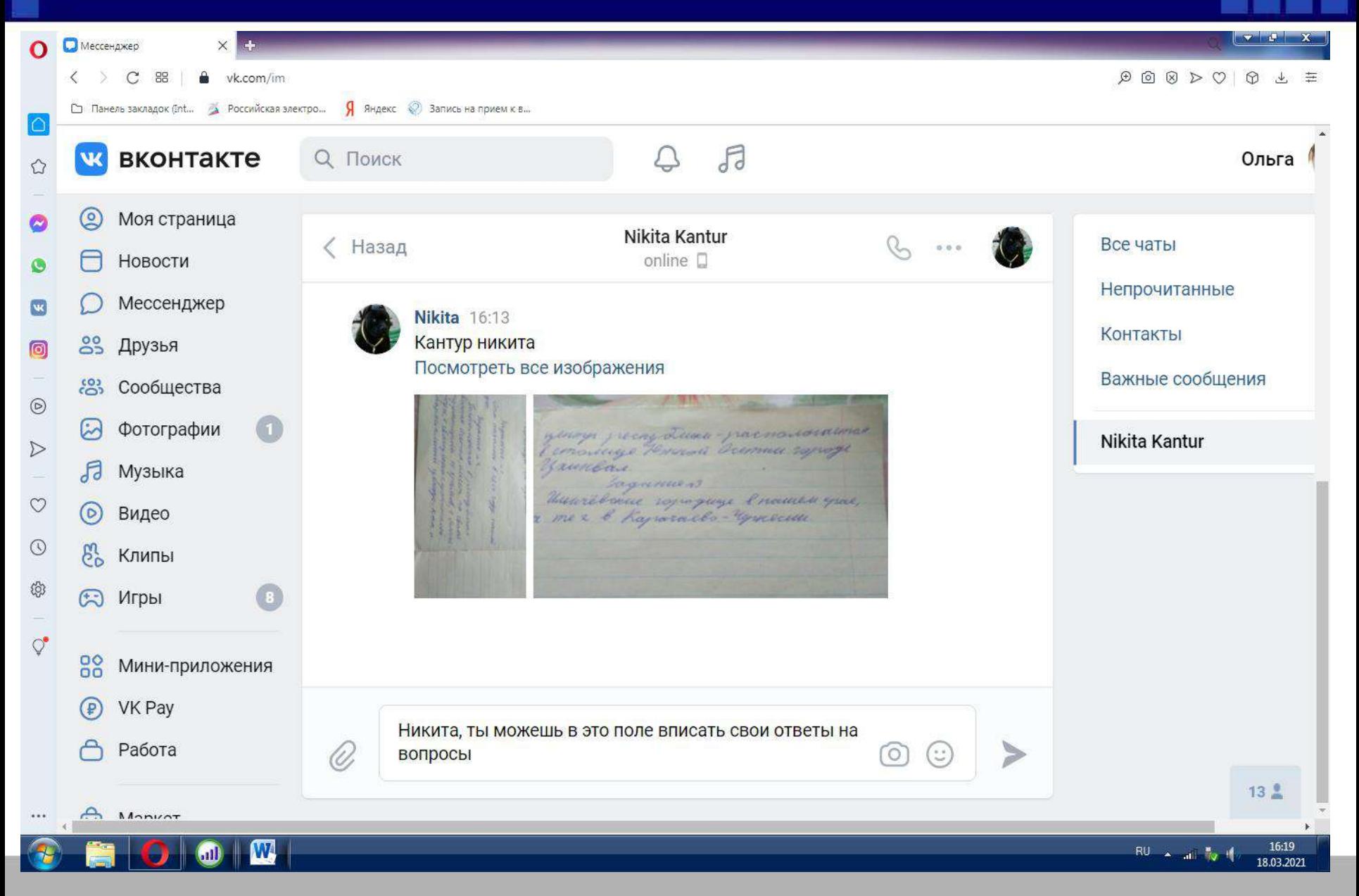

#### Домашние задания присылаются личным сообщением

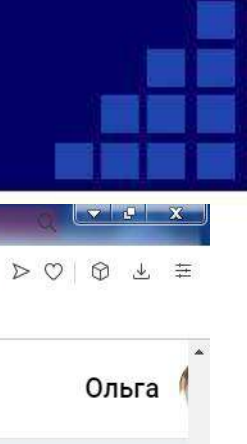

18.03.2021

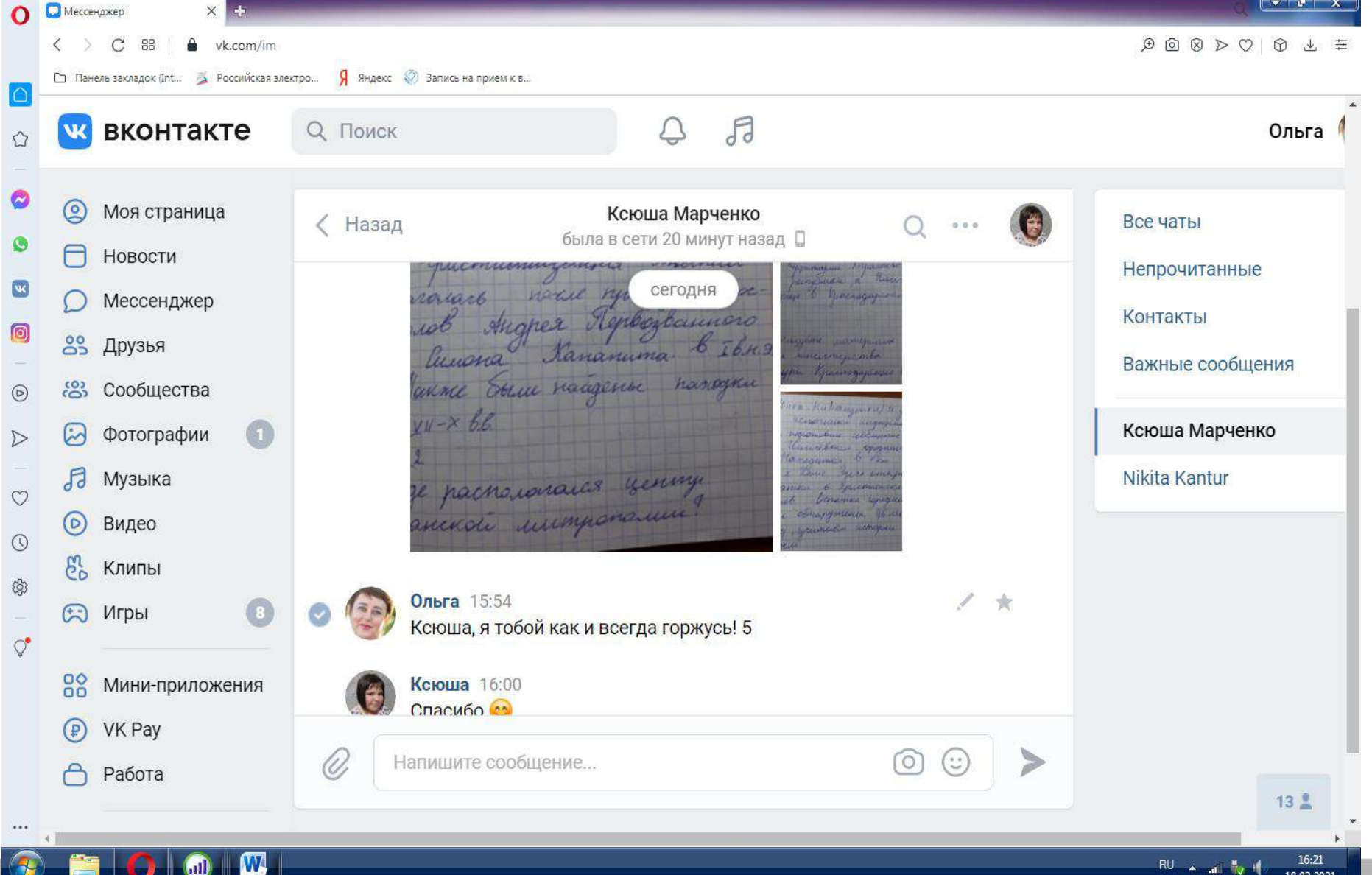

Домашние задания по ИЗО

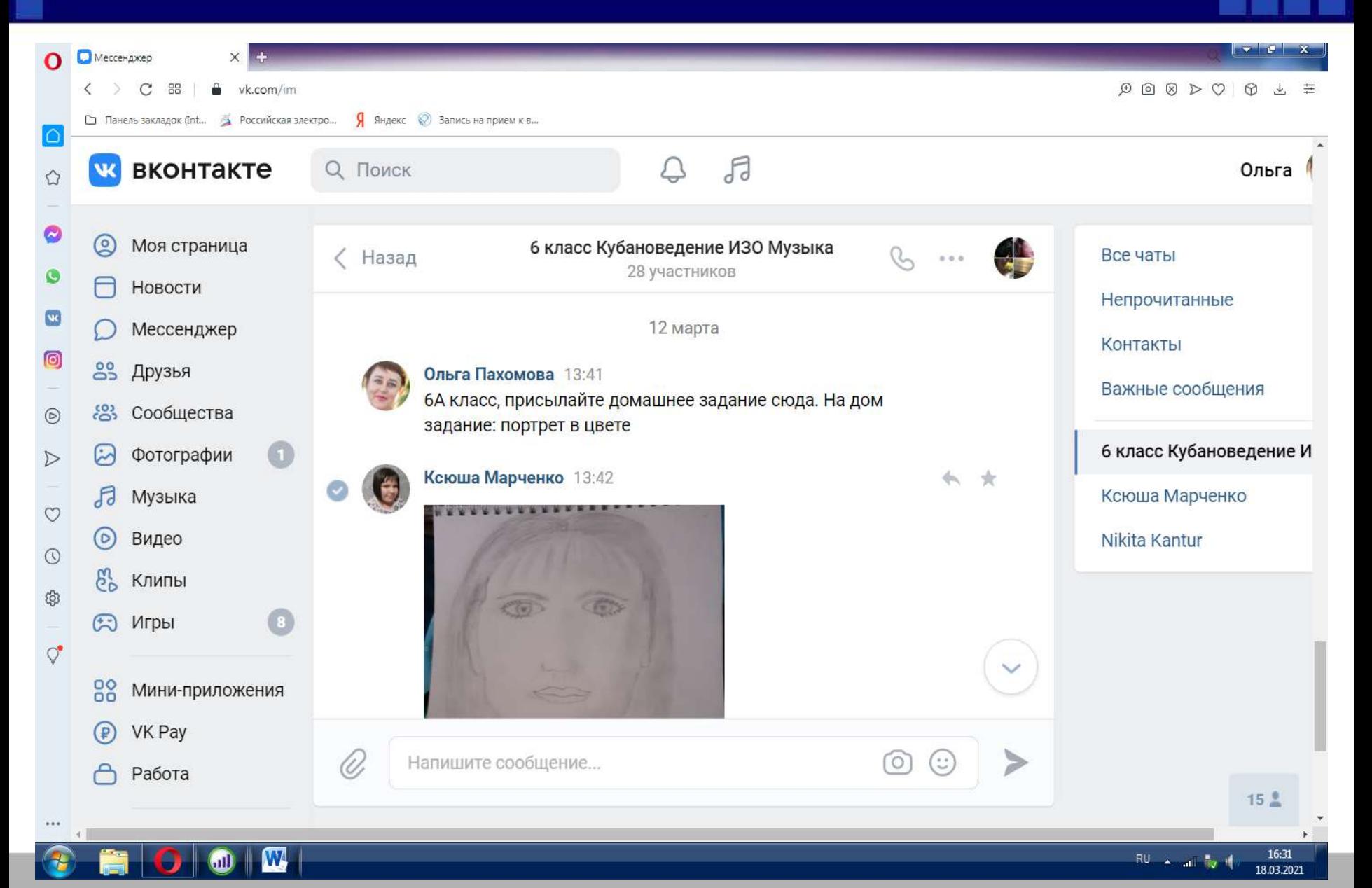

#### Удобства общения с другом: сделать аудио и видео звонок, подключив вебкамеру. В чате принимаю участие 8 человек

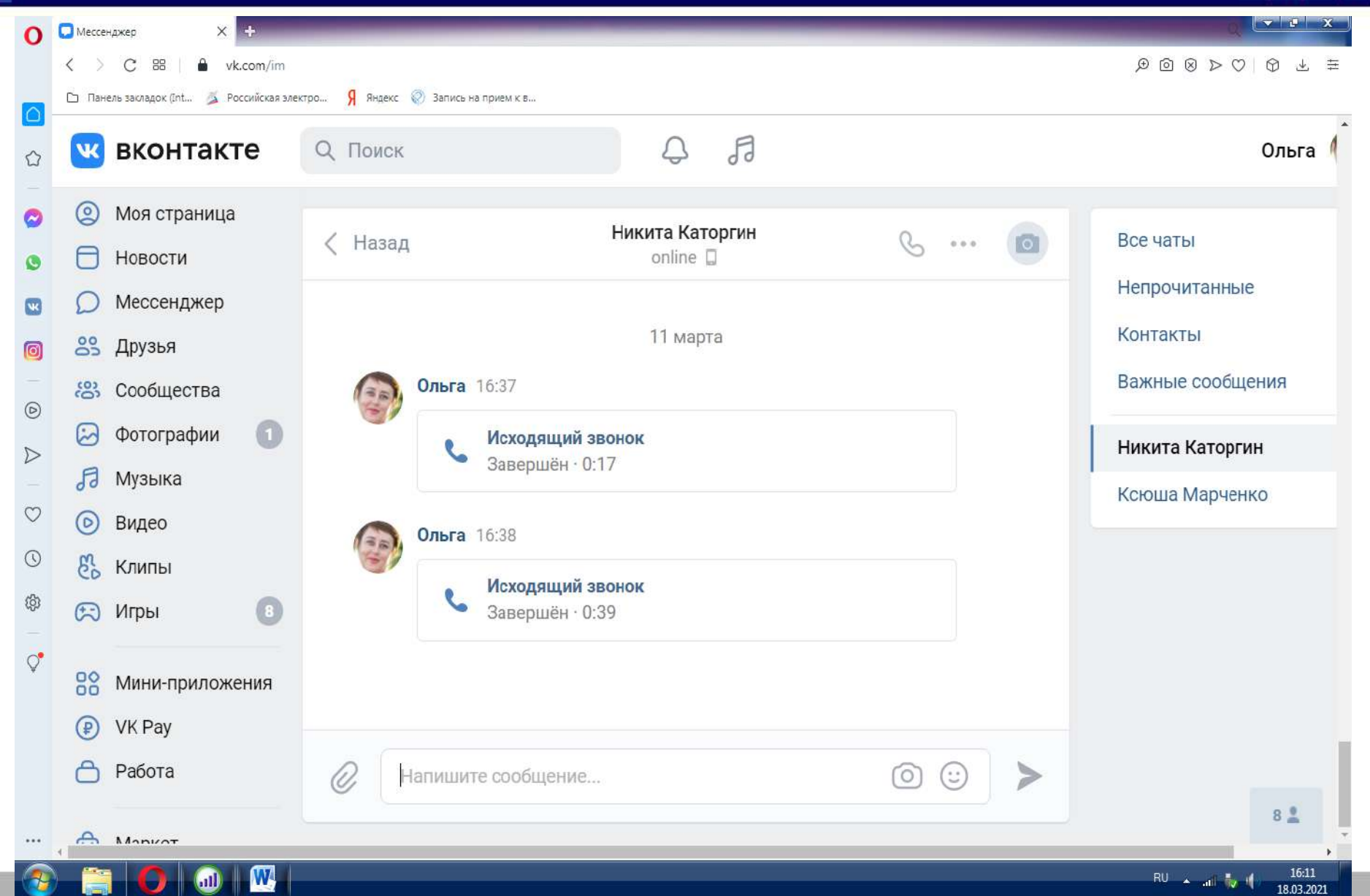

## Групповой видеозвонок

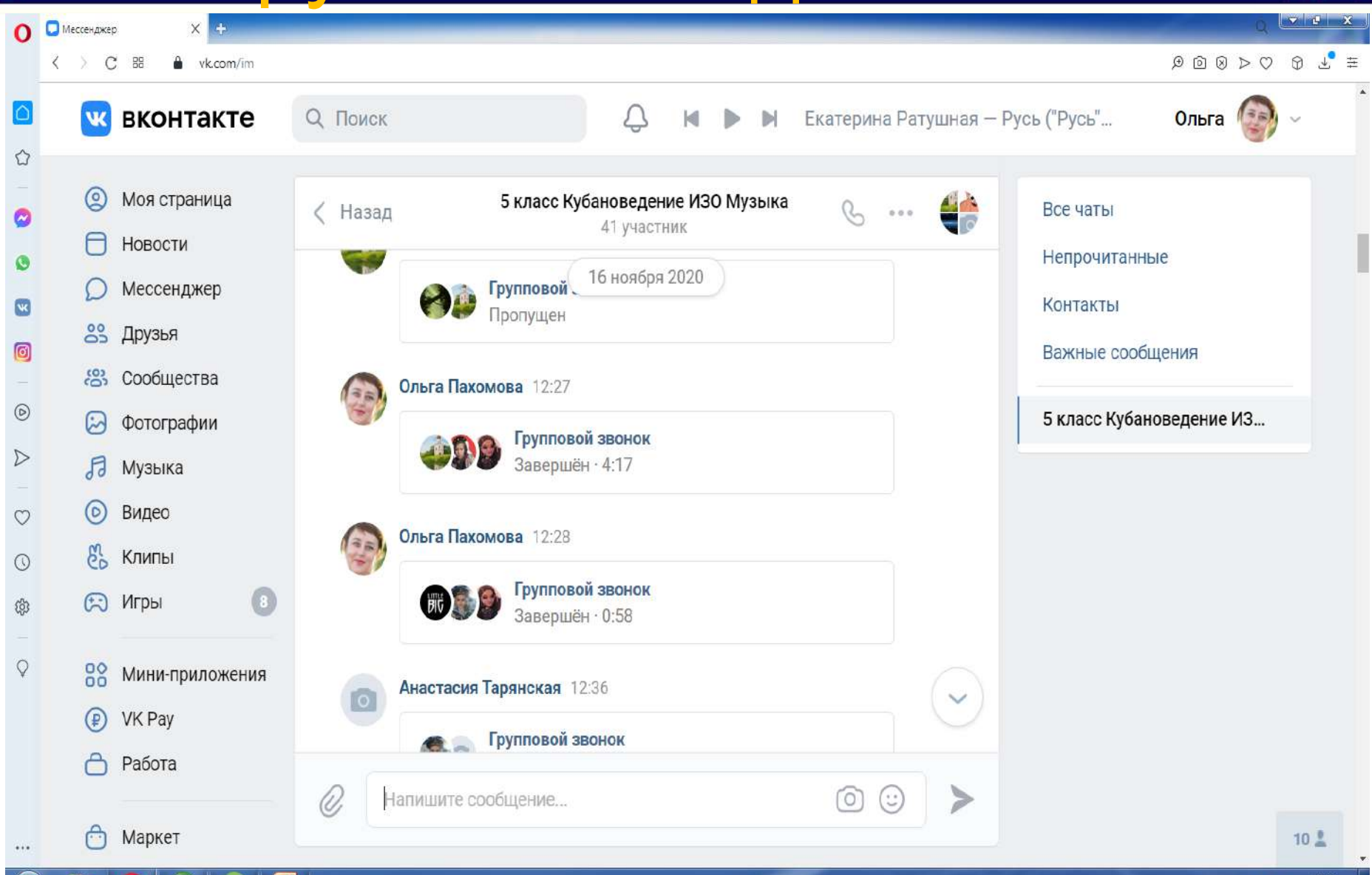

 $\mathbf{m}$ 

Индивидуальная работа с учащимся 9 класса над проектом :

#### «Создание мультфильма в домашних условиях»

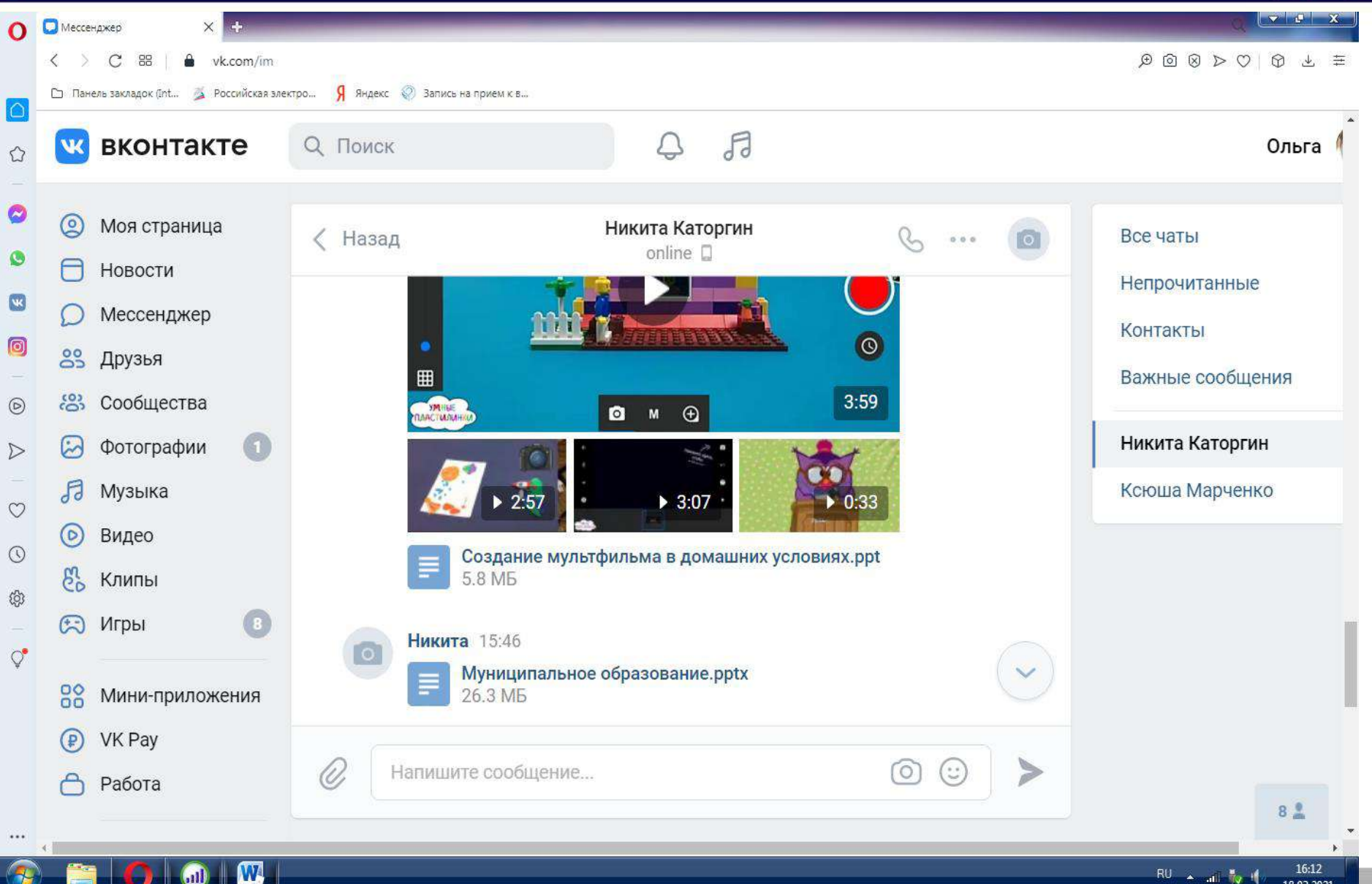